МЕЖГОСУДАРСТВЕННОЕ ОБРАЗОВАТЕЛЬНОЕ УЧРЕЖДЕНИЕ ВЫСШЕГО ОБРАЗОВАНИЯ «БЕЛОРУССКО-РОССИЙСКИЙ УНИВЕРСИТЕТ»

Кафедра «Электропривод и автоматизация промышленных установок»

# **ТЕОРИЯ ЭЛЕКТРОПРИВОДА**

*Методические рекомендации к лабораторным работам для студентов специальности 1-53 01 05* **«***Автоматизированные электроприводы***»**  *дневной и заочной форм обучения*

**Часть 1** 

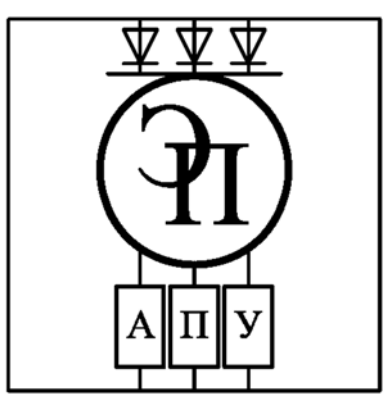

Могилев 2023

# Рекомендовано к изданию учебно-методическим отделом Белорусско-Российского университета

Одобрено кафедрой «Электропривод и автоматизация промышленных установок» «2» мая 2023 г., протокол № 7

> Составители: канд. техн. наук, доц. Б. Б. Скарыно; ст. преподаватель А. С. Третьяков

Рецензент канд. техн. наук, доц. С. В. Болотов

Методические рекомендации предназначены для студентов специальности 1-53 01 05 «Автоматизированные электроприводы» дневной и заочной форм обучения. Даны необходимые сведения для выполнения лабораторных работ.

Учебное издание

# ТЕОРИЯ ЭЛЕКТРОПРИВОДА

### Часть 1

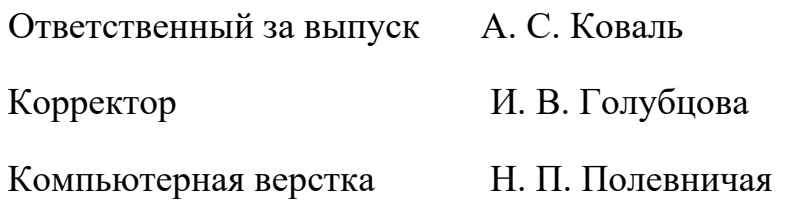

Подписано в печать . Формат  $60 \times 84/16$ . Бумага офсетная. Гарнитура Таймс. Печать трафаретная. Усл. печ. л. . Уч.-изд. л. . Тираж 81 экз. Заказ №

> Издатель и полиграфическое исполнение: Межгосударственное образовательное учреждение высшего образования «Белорусско-Российский университет». Свидетельство о государственной регистрации издателя, изготовителя, распространителя печатных изданий № 1/156 от 07.03.2019. Пр-т Мира, 43, 212022, г. Могилев.

> > © Белорусско-Российский университет, 2023

# **Содержание**

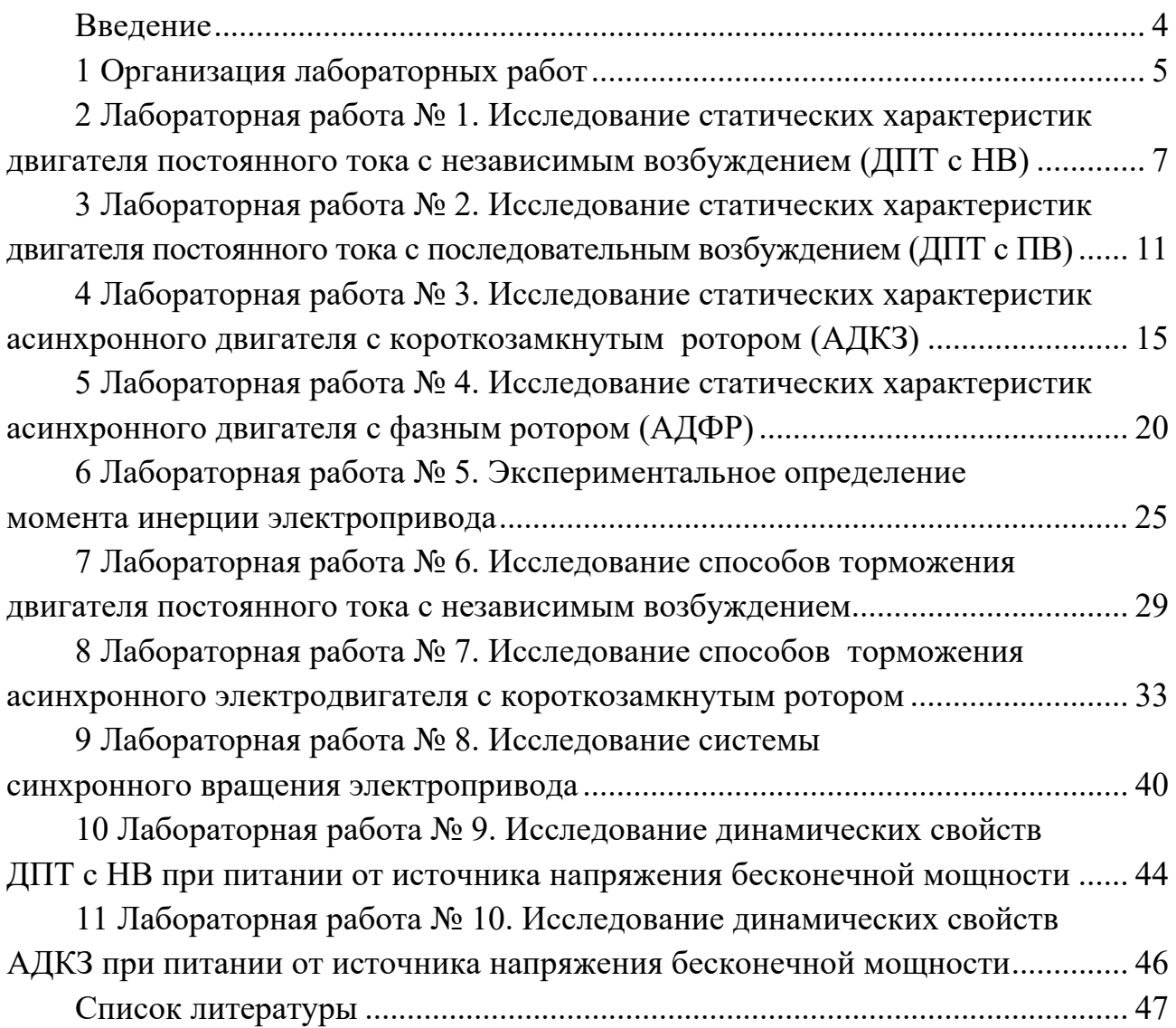

# **Введение**

Дисциплина «Теория электропривода» (ТЭП) позволит студентам закрепить полученные теоретические знания, а также приобрести практический опыт по экспериментальному исследованию электрических машин и электроприводов и опыт самостоятельной работы с современными электроприводами.

В данных методических рекомендациях рассмотрены вопросы экспериментального исследования статических и динамических режимов работы электродвигателей и электроприводов.

# **1 Организация лабораторных работ**

# *1.1 Техника безопасности*

При выполнении лабораторных работ имеется три основных вида опасностей по возможности нанесения существенного вреда здоровью студентов, лаборантов, преподавателей и других лиц, которые выполняют на данной установке определенные работы.

1 Напряжение переменного тока 220 В частотой 50 Гц (агрегат электромашинный, станция управления, ПЭВМ).

2 Напряжение постоянного тока 220 В (агрегат электромашинный).

3 Вращающиеся части (агрегат электромашинный).

4 Элементы лабораторного комплекса, имеющие рабочую температуру 100 °С и более.

**Запрещается** выполнение лабораторной работы без прохождения инструктажа по технике безопасности.

**Запрещается** выполнение лабораторной работы без разрешения преподавателя, проводящего лабораторную работу.

**Запрещается** подача напряжения питания на комплекс без разрешения преподавателя.

**Запрещается** коммутация органов управления комплекса при поданном напряжении питания без разрешения преподавателя.

**Категорически запрещается** изменение настроек программного обеспечения, изменение настроек операционной системы и состава персонального компьютера.

**Запрещается** во время выполнения лабораторных работ **шуметь, громко разговаривать, заниматься посторонними делами, быть одетыми в одежду с длинными рукавами, длинными полами.**

# *1.2 Порядок выполнения работ*

На первом (вводном) занятии студенты получают график выполнения лабораторных работ. Работы выполняются группой в составе 3–4 человек. Студенты должны заблаговременно готовиться к занятию. Подготовка должна включать в себя:

1) изучение правил техники безопасности при выполнении лабораторной работы;

2) изучение теоретических материалов по направлению исследований лабораторной работы;

3) ознакомление с электрооборудованием лабораторной работы;

4) изучение назначения элементов и режимов работы схемы электрической принципиальной лабораторной работы;

5) изучение методик проведения экспериментальных исследований.

Лабораторную работу следует выполнять в составе подгруппы. Количество

студентов в подгруппе – не менее двух.

Допуск к выполнению лабораторной работы выдает преподаватель после проведения собеседования по данной работе, в ходе которого студент показывает знания по конструкции комплекса и программе исследований по данной лабораторной работе.

Перед началом выполнения исследований на данном комплексе необходимо выполнить следующее.

1 Проверить наличие ограждения вращающихся частей (агрегат электромашинный).

2 Проверить наличие посторонних предметов на конструктивных компонентах стенда, посторонние предметы убрать.

3 Проверить наличие и надежность заземления всех элементов стенда.

Готовность студентов к выполнению лабораторной работы проверяется преподавателем до начала работы. Студенты, явившиеся на занятия неподготовленными, а также не представившие своевременно отчёт о выполнении предыдущей работы, к выполнению очередной лабораторной работы не допускаются. Студенты, нарушившие правила выполнения работ в лаборатории и правила ТБ, отстраняются от выполнения работы.

Полное содержание лабораторных работ и краткие теоретические сведения в рамках лабораторных работ представлены в электронном варианте и хранятся в лаборатории ПЭВМ а. 207/к. 2 кафедры «Электропривод и АПУ».

### *1.3 Содержание отчета*

Отчет по лабораторным работам дисциплины «Теория электропривода» должен содержать следующее:

- титульный лист;
- цель работы;
- описание лабораторного стенда;
- основные правила техники безопасности;
- таблица с результатами экспериментов и расчетов;
- графики исследованных зависимостей;
- выводы по работе.

# **2 Лабораторная работа № 1. Исследование статических характеристик двигателя постоянного тока с независимым возбуждением (ДПТ с НВ)**

*Цель работы*: изучение механических (МХ) и электромеханических (ЭМХ) характеристик двигателя постоянного тока с независимым возбуждением (ДПТ с НВ); освоение методики расчета МХ и ЭМХ для двигательного и тормозных режимов работы ДПТ с НВ; изучение способов получения искусственных МХ и ЭМХ.

### *Подготовка к выполнению работы*

1 Изучить правила техники безопасности при выполнении данной лабораторной работы.

2 Изучить теоретические материалы по направлению исследований лабораторной работы.

3 Ознакомиться с электрооборудованием лабораторной установки. Записать паспортные данные испытуемого асинхронного электродвигателя *М*1, нагрузочного электродвигателя *М*2, генератора *G*1 и гонного двигателя *М*3.

4 Изучить назначение элементов и режимы работы схемы электрической принципиальной лабораторной установки (рисунок 1).

5 Изучить методики проведения экспериментальных исследований.

### *Методические указания по проведению исследований*

### **Эксперимент № 1. Снятие естественных МХ и ЭМХ.**

Данный эксперимент проводится в следующей последовательности.

1 Подать на стенд напряжение питания с помощью автоматических выключателей *QF*1, *QF*2.

2 С помощью тумблеров *SA*1–*SA*3 замкнуть обмотки возбуждения электродвигателей *М*1, *М*2 и генератора *G*1.

3 Установить номинальный ток возбуждения машины *М*1 и минимальные токи в обмотках возбуждения машин *G*1 и *М*2.

4 Включить приводной (гонный двигатель) *М*3 путём нажатия кнопки *SB*2. Постепенно увеличивая ток возбуждения генератора *G*1 с помощью реостата *RP*3, разогнать исследуемый двигатель *М*1. Напряжение на зажимах якоря генератора *G*1 контролировать по прибору *PV*1.

5 Регулируя нагрузку на валу электродвигателя *М*1 путём изменения тока возбуждения машины *М*2 реостатом *RP*2, снять 5 точек характеристики. В процессе снятия характеристики ток якоря не должен превышать значения  $1, 5 \cdot I_{\text{max}}$ (следить по прибору *РА*1). Поток (ток возбуждения) исследуемого двигателя и напряжение на якоре в процессе опыта следует поддерживать неизменными. Результаты исследований занести в таблицу 1.

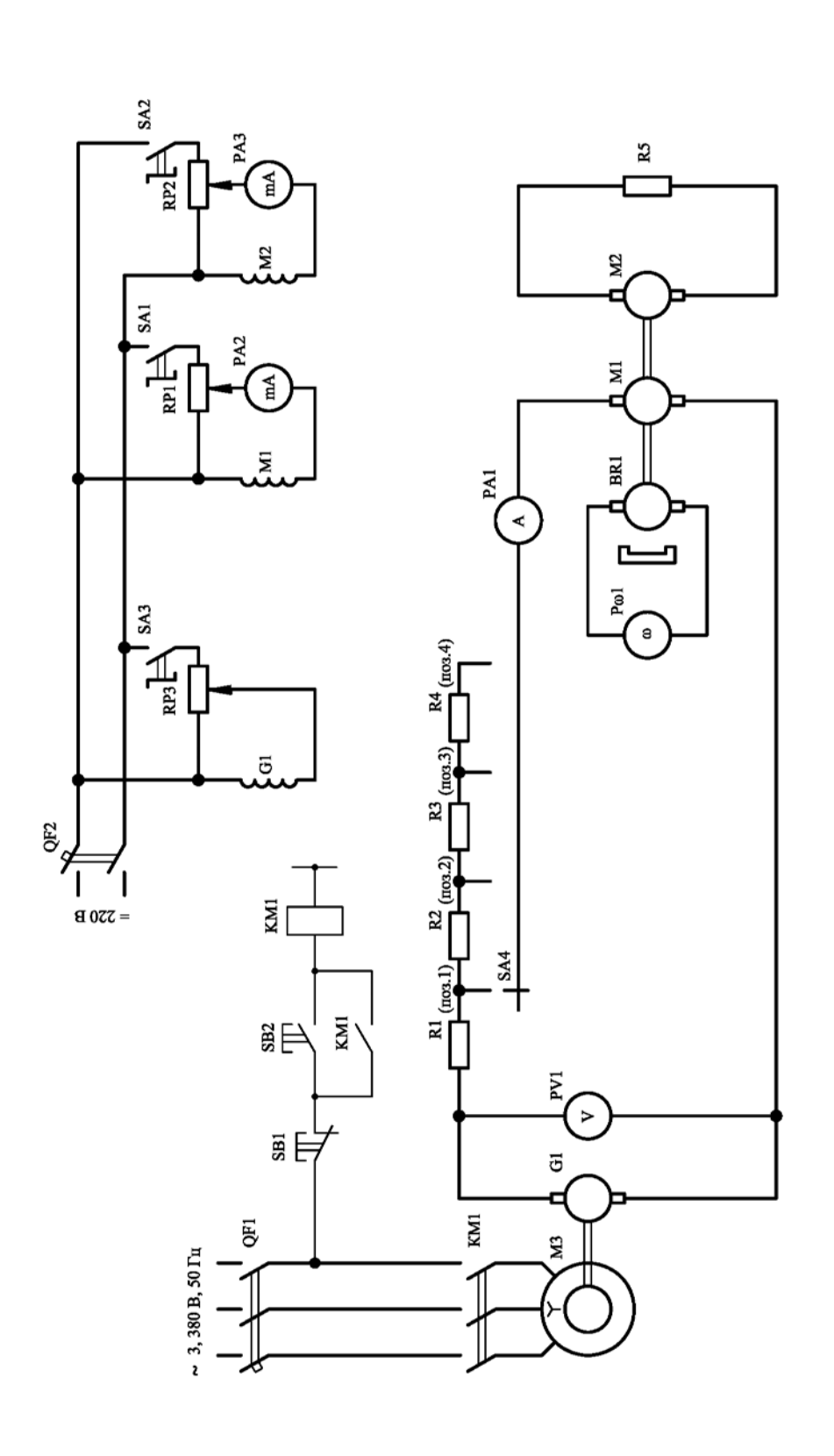

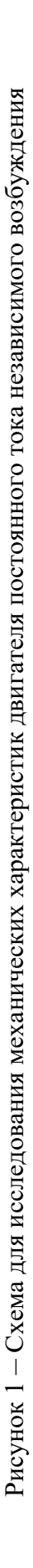

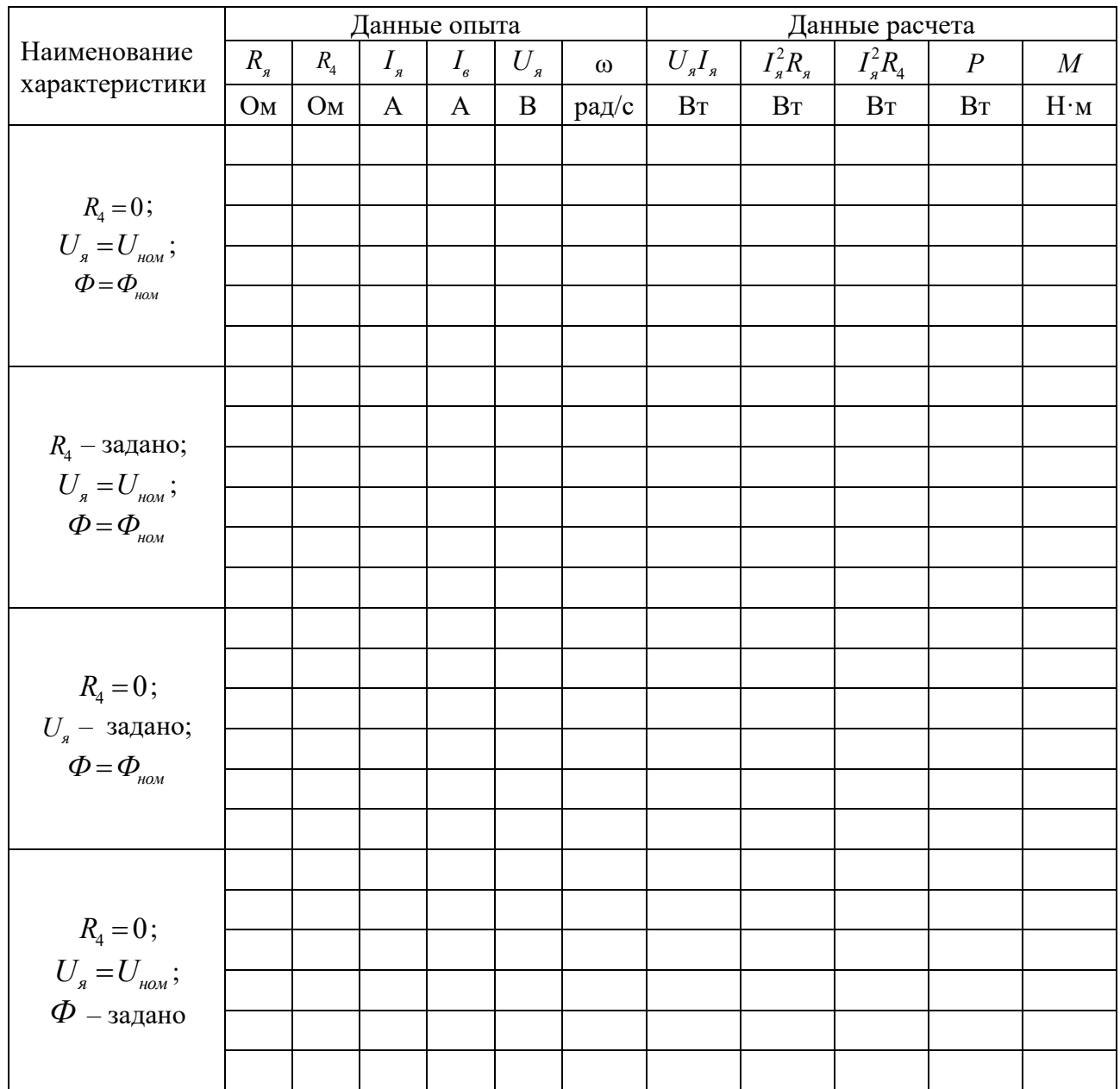

Таблица 1 – Результаты исследований и расчетов

**Эксперимент № 2. Снятие искусственных МХ и ЭМХ (реостатных) для заданных значений добавочного сопротивления.** 

Повторить действия 1–5 эксперимента № 1. При этом выбрать требуемое сопротивление в цепи якоря с помощью пакетного выключателя *SA*4. Результаты исследований занести в таблицу 1.

**Эксперимент № 3. Снятие искусственных МХ и ЭМХ для заданных значений напряжения на якоре электродвигателя** *М***1.** 

Повторить действия 1–5 эксперимента № 1. При этом с помощью реостата *RP*3 выставить пониженное напряжение *U<sup>я</sup>* . Результаты исследований занести в таблицу 1.

**Эксперимент № 4. Снятие искусственных МХ и ЭМХ при изменении потока возбуждения электродвигателя** *М***1.** 

Повторить действия 1–5 эксперимента № 1. При этом с помощью реостата *RP*1 ослабить магнитный поток машины *G*1. Результаты исследований занести в таблицу 1.

### *Обработка результатов эксперимента*

Электромагнитный момент испытуемого двигателя *М*1, Н $\cdot$ м, в общем случае определяется по формуле

$$
M = \frac{P_{\rm s}}{\omega},\tag{1}
$$

где  $\omega$  – скорость вращения вала двигателя, рад/с;

*P<sup>э</sup>* – электромагнитная мощность, Вт;

$$
P_{\scriptscriptstyle{9}} = U_{\scriptscriptstyle{g}} I_{\scriptscriptstyle{g}} - I_{\scriptscriptstyle{g}}^2 R_4 - I_{\scriptscriptstyle{g}}^2 R_{\scriptscriptstyle{g}} \,, \tag{2}
$$

где *U I<sup>я</sup> <sup>я</sup>* – мощность, отдаваемая генератором *G*1, Вт;

 $I_a^2 R_a$  – мощность электрических потерь в цепи обмотки якоря двигателя, Вт;

 $I_a^2 R_4$  – мощность потерь в реостате *R*4, Вт.

Данные расчета занести в таблицу 1.

По данным исследований построить ЭМХ и МХ (зависимости  $\omega = f(I_a)$  $\mathbf{u} \ \mathbf{0} = f(M)$ ) и сравнить их с аналогичными расчётными.

### *Контрольные вопросы*

1 Напишите уравнение электромеханической и механической характеристик двигателя и проанализируйте их.

2 Как влияет реакция якоря двигателя с независимым возбуждением на его механическую характеристику?

3 Как построить естественную механическую характеристику двигателя с независимым возбуждением по паспортным данным машины?

4 Напишите и проанализируйте уравнения механической характеристик и поясните энергетику работы электродвигателя:

- в режиме противовключения;
- в режиме электродинамического тормоза;
- в режиме генераторного торможения.

# **3 Лабораторная работа № 2. Исследование статических характеристик двигателя постоянного тока с последовательным возбуждением (ДПТ с ПВ)**

*Цель работы*: изучение способов получения искусственных механических характеристик двигателя постоянного тока с последовательным возбуждением; ознакомление с методикой опытного снятия механических характеристик; освоение методики экспериментального исследования МХ и ЭМХ ДПТ с НВ.

### *Подготовка к выполнению работы*

1 Изучить правила техники безопасности при выполнении данной лабораторной работы.

2 Изучить теоретические материалы по направлению исследований лабораторной работы.

3 Ознакомиться с электрооборудованием лабораторной установки. Записать паспортные данные испытуемого асинхронного электродвигателя *М*1, нагрузочного электродвигателя *М*2, генератора *G*1 и гонного двигателя *М*3.

4 Изучить назначение элементов и режимы работы схемы электрической принципиальной лабораторной установки (рисунок 2).

5 Изучить методики проведения экспериментальных исследований.

6 Рассчитать и построить естественную МХ и ЭМХ исследуемого двигателя по его паспортным данным.

### *Методические указания по проведению исследований*

### **Эксперимент № 1. Снятие естественной МХ и ЭМХ.**

Данный эксперимент проводится в следующей последовательности.

1 Подать на стенд напряжение питания с помощью автоматических выключателей *QF*1, *QF*2.

2 Подготовить установку к проведению исследований. Подготовка установки заключается в согласовании включения якорей машин *М*2 и *G*1.

Подключение к сети исследуемого двигателя *М*1 осуществляется включением *SA*4, при этом в якорную цепь полностью введено добавочное сопротивление *R*1. По мере разгона *М*1 сопротивление полностью выводится (шунтируется выключателем *SA*8).

3 Установить номинальный ток возбуждения машины *М*2 и минимальные токи в обмотке возбуждения *G*1.

4 Разомкнуть переключатель *SA*6, установить переключатели *SA*7, *SA*8 в пол. 1 ( $R_1 = 0$ ;  $R_2...R_3 = 0$ ;  $R_4...R_6 = 0$ ).

5 Включить приводной (гонный двигатель) *М*3 путём нажатия кнопки *SB*2. Постепенно увеличивая ток в ОВ *G*1 реостатом *RP*1, разгоняют *М*1 до номинальной скорости. Затем подключают к сети *М*1 (включают *SA*4) и приступают к снятию характеристик.

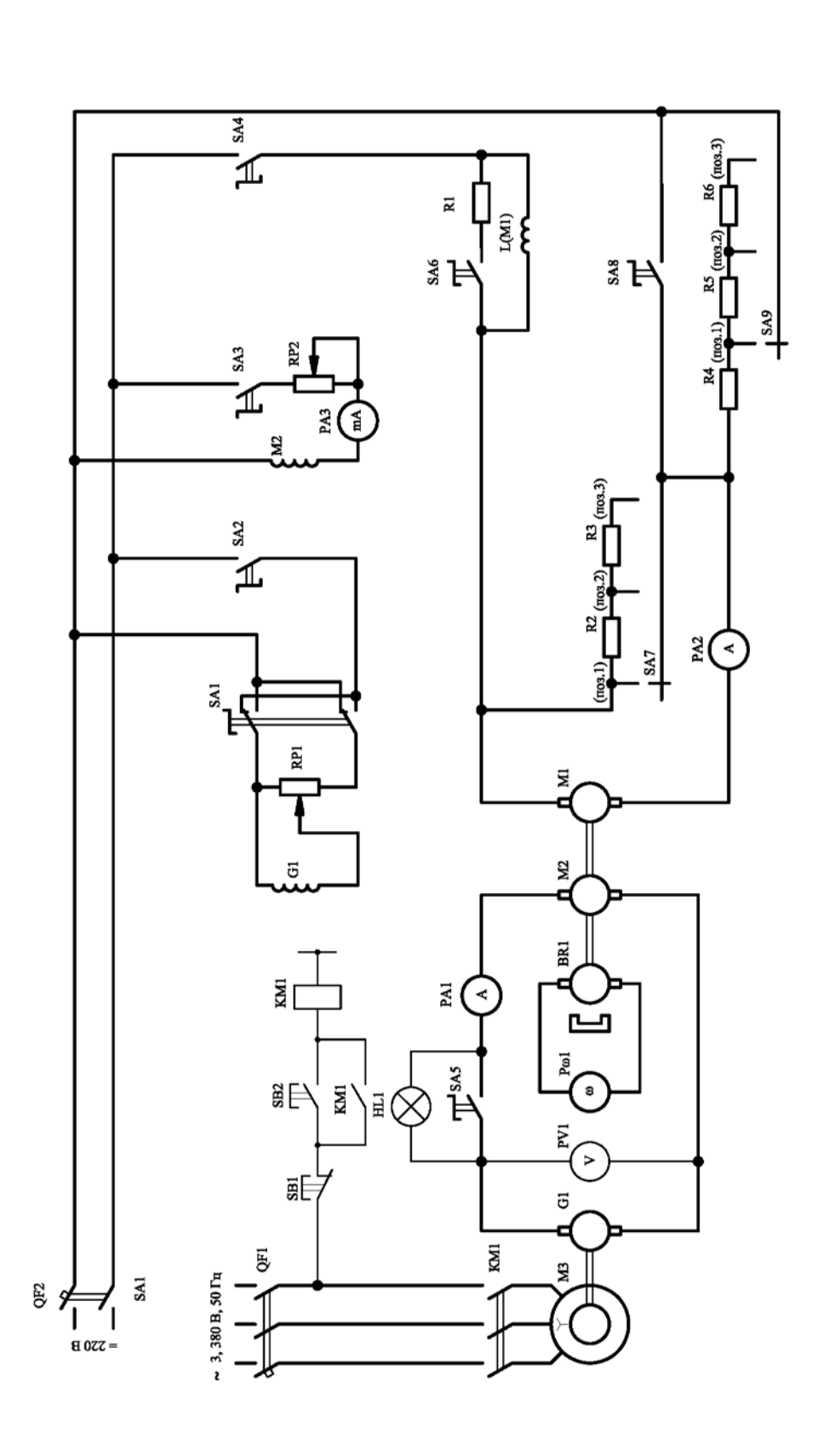

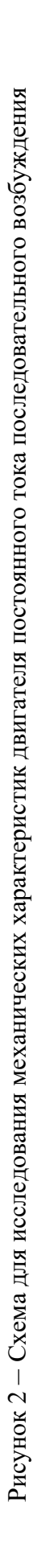

6 Регулируя нагрузку на валу электродвигателя М1 путём изменения тока возбуждения машины M2 реостатом RP2, снять 10 точек характеристики. В процессе снятия характеристики ток якоря не должен превышать значения  $1, 5 \cdot I_{\text{max}}$ (следить по прибору PA1). Поток (ток возбуждения) исследуемого двигателя и напряжение на якоре в процессе опыта следует поддерживать неизменными. Результаты исследований занести в таблицу 2.

Плавно уменьшая ток в ОВ МЗ до 0, снимают показания приборов. Для дальнейшего увеличения нагрузки необходимо переключателем  $SA1$  изменить полярность напряжения на ОВ  $M3$ , а затем плавно увеличить ток возбуждения. Результаты опыта заносят в таблицу 2.

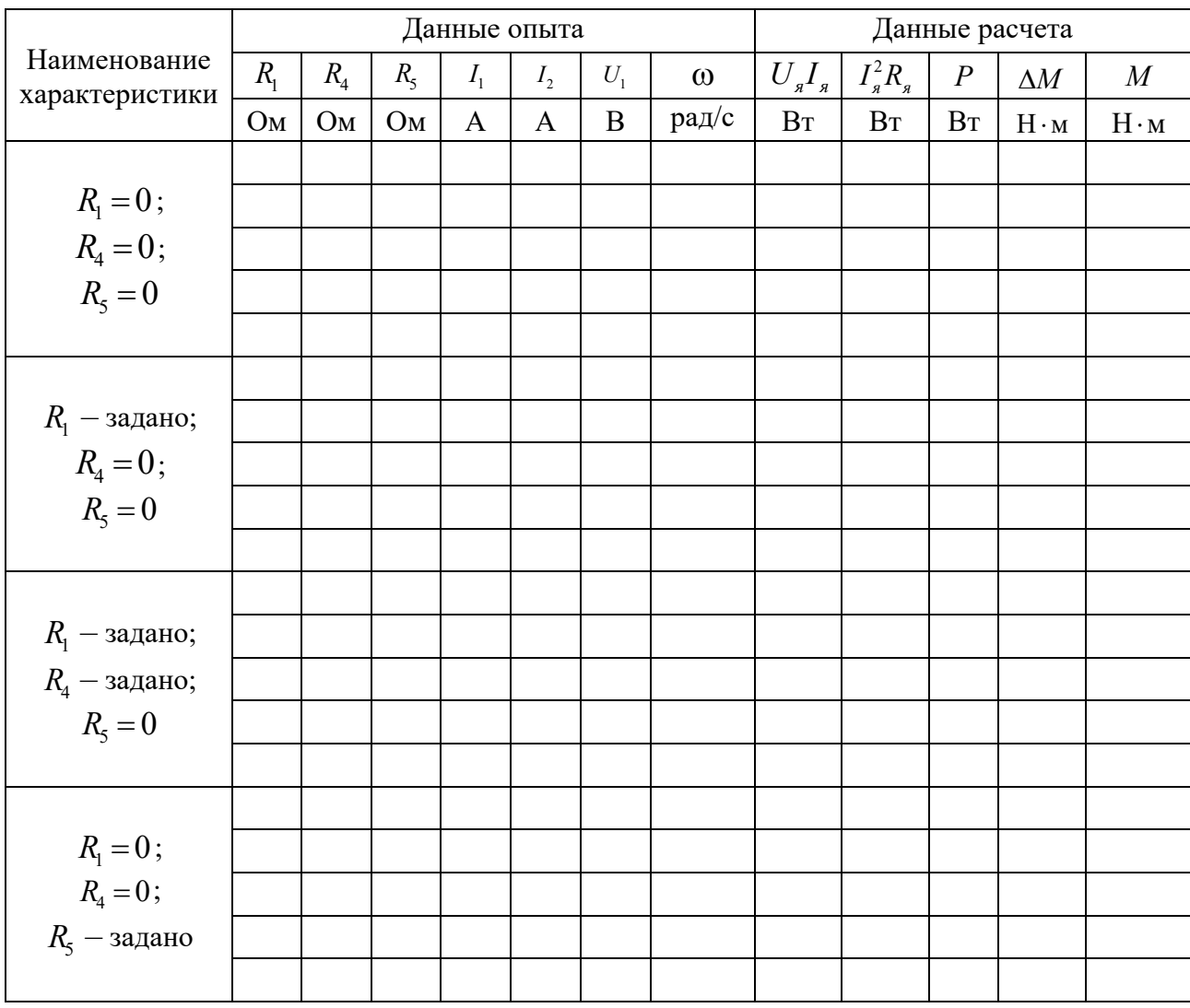

Таблица 2 - Результаты исследований и расчетов

# Эксперимент № 2. Снятие искусственной МХ и ЭМХ для заданных значений добавочного сопротивления в цепи якоря.

Повторить действия 1–6 эксперимента № 1. При этом выбрать требуемое сопротивление в цепи якоря с помощью пакетного выключателя  $SA7$ . Результаты исследований занести в таблицу 2.

**Эксперимент № 3. Снятие искусственной МХ и ЭМХ исследуемого двигателя при шунтировании якоря и введении в цепь якоря добавочного сопротивления.** 

Повторить действия 1–6 эксперимента № 1. При этом выбрать требуемое сопротивление в цепи якоря с помощью пакетного выключателя *SA*7, шунтирующее сопротивление обмотки якоря – с помощью пакетного выключателя *SA*6. Результаты исследований занести в таблицу 2.

**Эксперимент № 4. Снятие искусственной МХ и ЭМХ исследуемого двигателя при шунтировании ОВ.** 

Повторить действия 1–6 эксперимента № 1. При этом зашунтировать обмотку возбуждения с помощью пакетного выключателя *SA*5. Результаты исследований занести в таблицу 2.

#### *Обработка результатов экспериментов*

Момент на валу исследуемого двигателя *М*1, Н·м,

$$
M = M_{\rm s} \pm \Delta M \,,\tag{3}
$$

где  $\Delta M$  – момент потерь вращения. Зависимость  $\Delta M = f(\omega)$  приведена на рисунке 3.

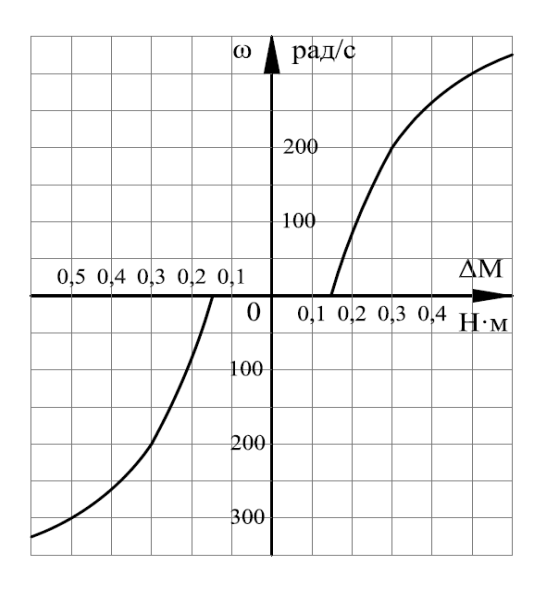

Рисунок 3 – Зависимость  $\Delta M = f(\omega)$  для двигателя M2 при номинальном токе возбуждения

Знак «+» соответствует двигательному режиму работы *М*1, знак «–» – генераторному и режиму противовключения;

 $M_{\rm g}$  – электромагнитный момент нагрузочной машины *M*2, H·м;

$$
M_{\rho} = \frac{P}{\omega} = \frac{U_{\alpha} \cdot I_{\alpha} - I_{\alpha}^2 \cdot R_{\alpha}}{\omega},\tag{4}
$$

где *Uя* – напряжение на якоре двигателя *М*2 (прибор *PV*1);

*<sup>я</sup> I* – ток якоря *М*2 (прибор *РА*1);

*R<sup>я</sup>* – сопротивление якоря машины *М*2, Ом.

С достаточной точностью сопротивление обмотки якоря можно определить по паспортным данным *М*2:

$$
R_{\scriptscriptstyle n} = \frac{1}{2} \cdot \frac{U_{\scriptscriptstyle \text{SHOM}}}{I_{\scriptscriptstyle \text{SHOM}}} \cdot (1 - \eta_{\scriptscriptstyle \text{HOM}}) \,. \tag{5}
$$

Результаты расчетов заносятся в таблицу 2.

По данным исследований построить ЭМХ и МХ. Все характеристики следует построить в одной системе координат  $(\omega, I)$  и  $(\omega, M)$ .

### *Контрольные вопросы*

1 Почему для двигателя последовательного возбуждения нельзя получить точное аналитическое выражение механической характеристики?

2 Покажите по уравнению механической характеристики, изменением каких параметров можно регулировать скорость двигателя.

3 Поясните характеристики двигателя при шунтировании якоря.

4 Изобразите и поясните механические характеристики двигателя в тормозных режимах.

5 Какие основные меры безопасности нужно соблюдать при пуске ДПТ с ПВ и при проведении опытов?

# **4 Лабораторная работа № 3. Исследование статических характеристик асинхронного двигателя с короткозамкнутым ротором (АДКЗ)**

*Цель работы*: изучение статических естественных и искусственных МХ и ЭМХ асинхронного двигателя с короткозамкнутым ротором(АДКЗ); освоение методики расчёта естественных и искусственных МХ и ЭМХ, используя паспортные данных; исследование МХ и ЭМХ при симметричном питании статора АД пониженным напряжением, при изменении числа пар полюсов, при включении в цепь статора добавочных сопротивлений симметрично и несимметрично.

### *Подготовка к выполнению работы*

1 Изучить правила техники безопасности при выполнении данной лабораторной работы.

2 Изучить теоретические материалы по направлению исследований лабораторной работы.

3 Ознакомиться с электрооборудованием лабораторной установки. Записать паспортные данные испытуемого асинхронного электродвигателя *М*1, нагрузочного электродвигателя *М*2, генератора *G*1 и гонного двигателя *М*3.

4 Изучить назначение элементов и режимы работы схемы электрической принципиальной лабораторной установки (рисунок 4).

5 Изучить методики проведения экспериментальных исследований.

6 Рассчитать и построить естественные механическую и электромеханическую характеристики двигателя *М*1.

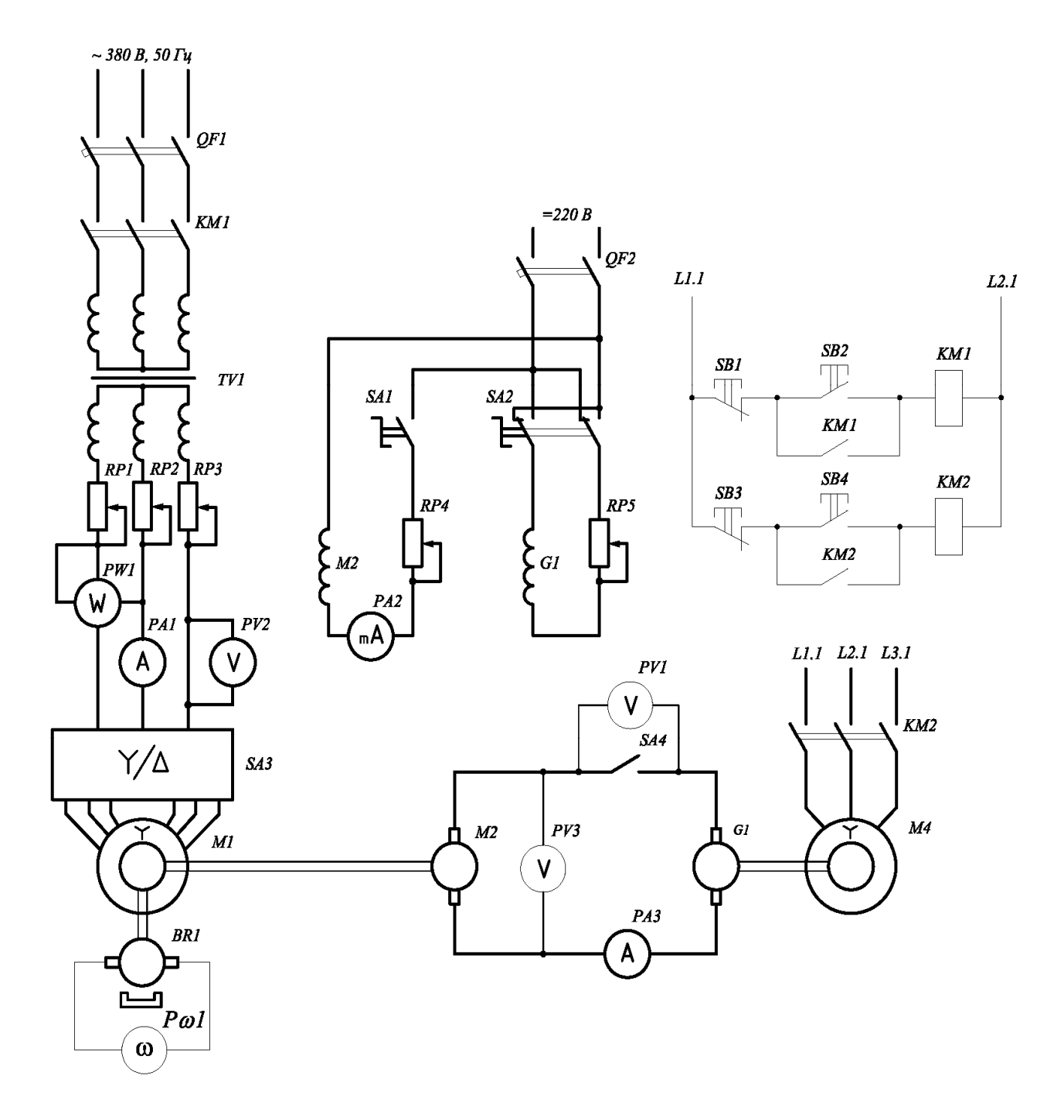

Рисунок 4 – Схема электрическая принципиальная лабораторной установки

### *Методические указания по проведению исследований*

### **Эксперимент № 1. Снятие естественной ЭМХ.**

Данный эксперимент проводится в следующей последовательности.

1 Подать на стенд напряжение питания с помощью автоматических выключателей *QF*1, *QF*2.

2 С помощью тумблеров *SA*1, *SA*2 замкнуть обмотки возбуждения электродвигателя *М*2 и генератора *G*1.

3 Переключатель *SA*3 поставить в положение «Y».

4 Установить с помощью реостата *RP*4 номинальный ток возбуждения машины *М*2, с помощью реостата *RP*5 – минимальный ток в обмотках возбуждения генератора *G*1.

5 Включить приводной (гонный двигатель) *М*3 путём нажатия кнопки *SB*4. Постепенно увеличивая ток возбуждения генератора *G*1, разогнать исследуемый двигатель *М*1.

6 Включить исследуемый двигатель *М*1 путём нажатия кнопки *SB*4. Увеличивая ток в обмотке возбуждение генератора *G*1, разогнать его до скорости <sup>0</sup> (1,5...1,8) . При этом исследуемый двигатель *М*1 работает в режиме генератора и приводится в движение машиной *М*2, работающей в двигательном режиме. После этого начать снятие естественной характеристики. Плавно уменьшая ток в обмотке возбуждение генератора *G*1 до нуля, снять ЭМХ исследуемого двигателя в генераторном, а затем в двигательных режимах.

Для дальнейшего увеличения нагрузки на валу исследуемого двигателя *М*1, а также для снятия МХ в режиме противовключения необходимо переключателем *SA*2 изменить полярность напряжения в обмотке возбуждения генератора *G*1, а затем, плавно увеличивая ток возбуждения машины *М*3, снять несколько точек характеристики.

Для построения МХ необходимо снять не менее 10–12 показаний приборов (например, задавая шаг изменения скорости *М*1 20 рад/с по прибору *Р*ω1).

При проведении опыта следует иметь в виду, что, снимая участок характеристики после  $M_{\text{max}}$ , замеры по приборам надо производить быстро, чтобы избежать недопустимого перегрева обмоток статора токами, в несколько раз превышающими номинальное значение. Данные испытаний записать в таблицу 3.

**Эксперимент № 2. Снятие искусственной ЭМХ при симметричном включении в фазы статора активных сопротивлений.** 

Повторить действия эксперимента № 1. При этом ввести в цепь статора симметрично нагрузку с помощью реостатов *RP*1–*RP*3. Результаты исследований занести в таблицу 3.

**Эксперимент № 3. Снятие искусственной ЭМХ при несимметричном включении в фазы статора активных сопротивлений.** 

Повторить действия эксперимента № 1. При этом ввести в цепь статора несимметрично нагрузку с помощью реостатов *RP*1–*RP*3. Результаты исследований занести в таблицу 3.

# Эксперимент № 4. Снятие искусственной ЭМХ при изменении числа пар полюсов двигателя М1.

Повторить действия эксперимента № 1. При этом переключить соединение обмотки статора со звезды на треугольник с помощью переключателя SA3. Результаты исследований занести в таблицу 3.

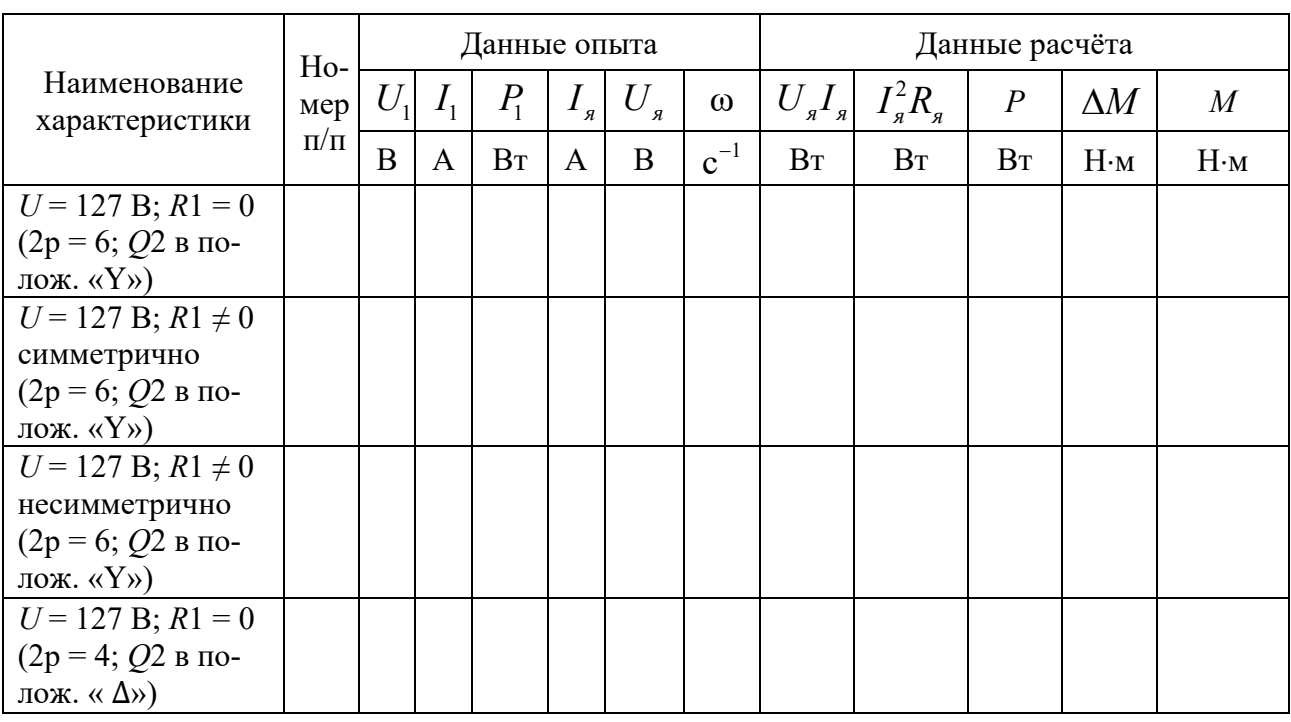

Таблица 3 - Результаты исследований и расчетов

### Обработка результатов экспериментов

Момент на валу двигателя  $M1$ , Н $\cdot$ м, определяется по формуле

$$
M = M_{2} \pm \Delta M, \tag{6}
$$

где  $\Delta M$  – момент потерь вращения. Зависимость  $\Delta M = f(\omega)$  приведена на рисунке 3. Знак «+» соответствует двигательному режиму работы  $M1$ , знак «-» генераторному и режиму противовключения;

 $M_{\circ}$  – электромагнитный момент нагрузочной машины М2, Н $\cdot$ м;

$$
M_{\rho} = \frac{P}{\omega} = \frac{U_{\rho} \cdot I_{\rho} - I_{\rho}^2 \cdot R_{\rho}}{\omega},\tag{7}
$$

где  $U<sub>s</sub>$  – напряжение на якоре двигателя M2 (прибор PV1);

 $I<sub>a</sub>$  – ток якоря M2 (прибор PA1);

 $R_a$  – сопротивление якоря машины  $M2$ , Ом.

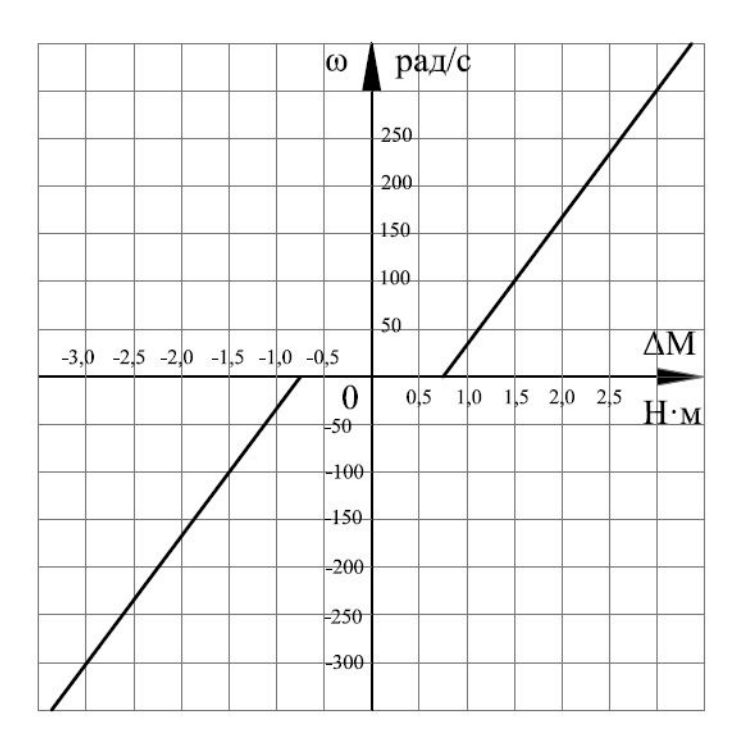

Рисунок 5 - Зависимость  $\Delta M = f(\omega)$  для двигателя M1 при номинальном токе возбуждения

С достаточной точностью сопротивление обмотки якоря можно определить по паспортным данным  $M2$ :

$$
R_{\scriptscriptstyle n} = \frac{1}{2} \cdot \frac{U_{\scriptscriptstyle \text{RHOM}}}{I_{\scriptscriptstyle \text{RHOM}}} \cdot (1 - \eta_{\scriptscriptstyle \text{HOM}}) \,. \tag{8}
$$

Результаты расчетов заносятся в таблицу 3.

По данным исследований построить ЭМХ и МХ. Все характеристики следует построить в одной системе координат  $(\omega, I)$  и  $(\omega, M)$ .

#### Контрольные вопросы

1 Изобразите и проанализируйте естественные МХ и ЭМХ АД в трех квадрантах.

2 Изобразите и проанализируйте искусственные МХ и ЭМХ АД:

- при симметричном и несимметричном изменении напряжения на статоре;

- при симметричном и несимметричном введении активных сопротивлений в цепь статора и в цепь ротора;

- при симметричном и несимметричном введении индуктивных сопротивлений в цепь статора;

- при изменении числа пар полюсов.

3 Напишите формулы Клосса, покажите область их использования и поясните величины, входящие в формулы.

4 Объясните методику снятия МХ в работе и поясните причину отличия опытных характеристик от рассчитанных по формулам Клосса.

# **5 Лабораторная работа № 4. Исследование статических характеристик асинхронного двигателя с фазным ротором (АДФР)**

*Цель работы*: изучение статических естественных и искусственных МХ и ЭМХ асинхронного двигателя с фазным ротором (АДФР); освоение методики расчёта естественных и искусственных МХ и ЭМХ, используя паспортные данные.

### *Подготовка к выполнению работы*

1 Изучить правила техники безопасности при выполнении данной лабораторной работы.

2 Изучить теоретические материалы по направлению исследований лабораторной работы.

3 Ознакомиться с электрооборудованием лабораторной установки (рисунок 6). Записать паспортные данные испытуемого асинхронного электродвигателя *М*1, нагрузочного электродвигателя *М*2, генератора *М*3 и гонного двигателя *М*4.

4 Изучить назначение элементов и режимы работы схемы электрической принципиальной лабораторной установки (рисунок 6).

5 Изучить методики проведения экспериментальных исследований.

### *Методические указания по проведению исследований*

Эксперименты № 1 и 2. Снятие искусственных ЭМХ  $\omega = f(I_2)$  $(R_1...R_3 = 0; R_4...R_6 = 0; R_7...R_9 = 0)$  для двух значений напряжения:  $U1 = 120 B$ и *U*1 = 80 В.

Данный эксперимент проводится в следующей последовательности.

1 Подать на стенд напряжение питания с помощью автоматических выключателей *QF*1, *QF*2.

2 С помощью тумблера *SA*1 замкнуть обмотку возбуждения электродвигателя *М*3.

3 С помощью тумблеров *SA*2–*SA*5 зашунтировать сопротивления в цепи статора и ротора исследуемого электродвигателя *М*1.

4 Установить с помощью реостата *RP*2 номинальный ток возбуждения машины *М*2, с помощью реостата *RP*1 – минимальный ток в обмотке возбуждения электродвигателя *М*3.

5 Включить приводной (гонный двигатель) *М*4 путём нажатия кнопки *SB*4. Постепенно увеличивая ток возбуждения электродвигателя *М*3, разогнать исследуемый двигатель *М*1.

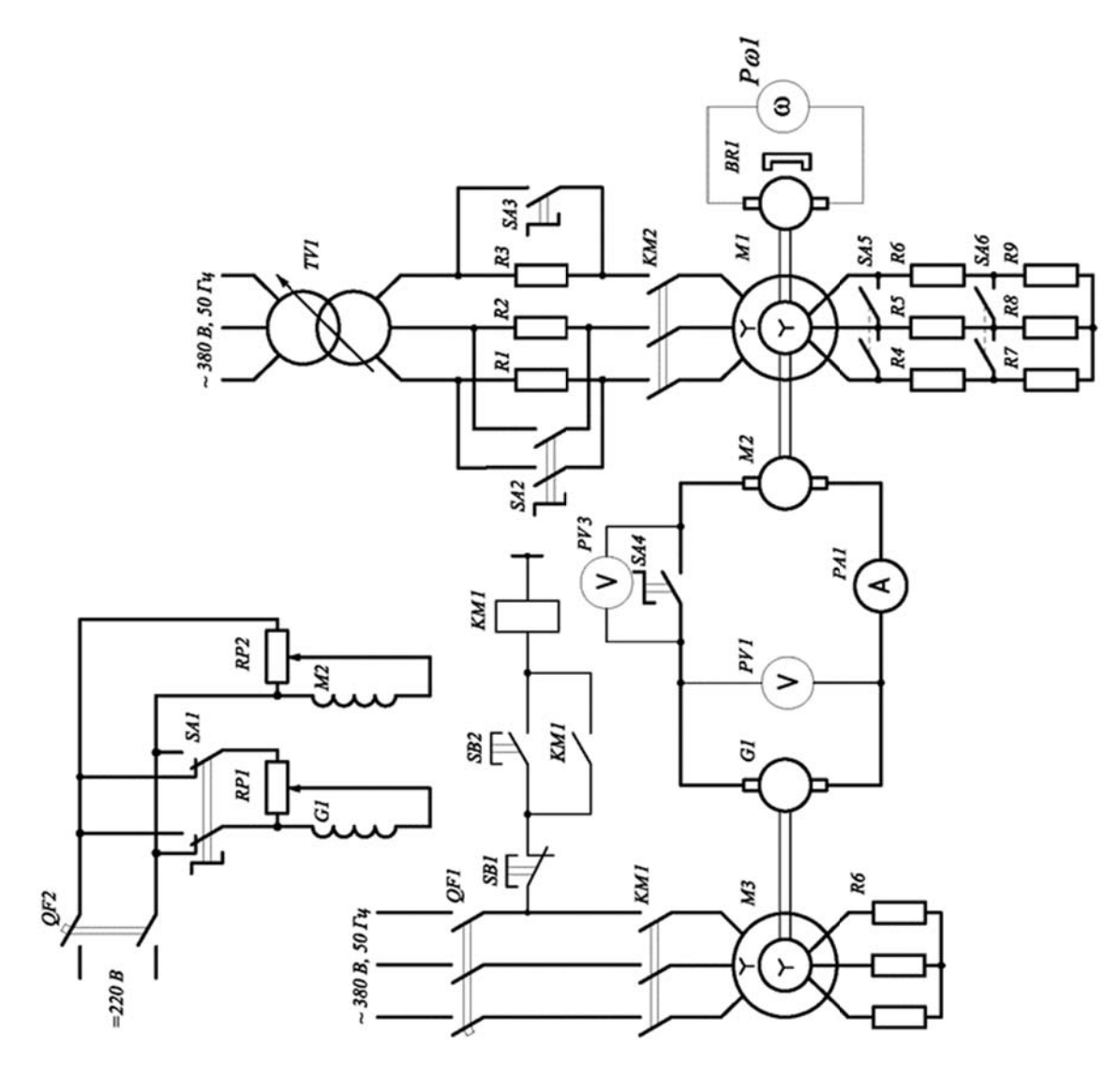

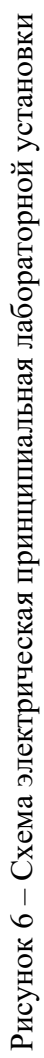

6 Включить исследуемый двигатель М1 путём нажатия кнопки SB2. Увеличивая ток в обмотке возбуждение электродвигателя  $M3$ , разогнать его до скорости  $(1,5...1,8) \cdot \omega$ . При этом исследуемый двигатель M1 работает в режиме генератора и приводится в движение машиной М2, работающей в двигательном режиме. После этого начать снятие естественной характеристики. Плавно уменьшая ток в обмотке возбуждение электродвигателя  $M3$  до нуля, снять ЭМХ исследуемого двигателя в генераторном, а затем в двигательных режимах.

Для дальнейшего увеличения нагрузки на валу исследуемого двигателя  $M1$ , а также для снятия МХ в режиме противовключения необходимо переключателем SA1 изменить полярность напряжения в обмотке возбуждения электродвигателя МЗ, а затем, плавно увеличивая ток возбуждения машины МЗ, снять несколько точек характеристики. Данные испытаний записать в таблицу 4.

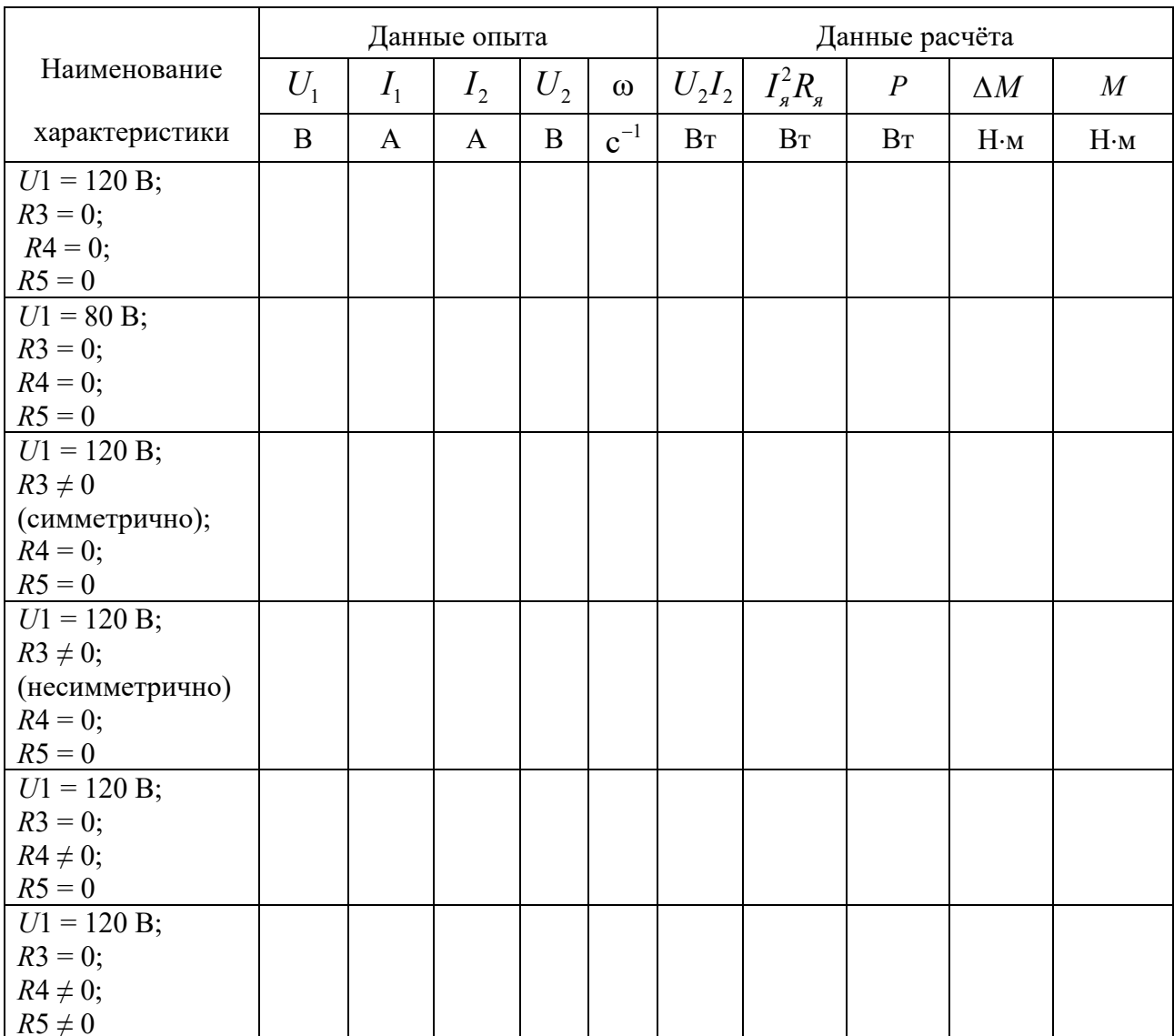

Таблица 4 - Результаты исследований и расчетов

Эксперимент № 3. Снятие искусственных ЭМХ  $\omega = f(I_2)$  при симмет**ричном включении в фазы статора активных сопротивлений**  $(R_1...R_2 \neq 0;$  $U1 = 127 B$ ;  $R_A...R_6 = 0$ ;  $R_7...R_9 = 0$ ).

Повторить действия 1–5 эксперимента № 1. При ввести в цепь статора добавочное сопротивление симметрично с помощью переключателей *SA*5. Результаты исследований занести в таблицу 4.

Эксперимент № 4. Снятие искусственных ЭМХ  $\omega$  =  $f(I_{\overline{2}})$  при несиммет**ричном включении в фазы статора активных сопротивлений**  $(R_1...R_2 \neq 0;$  $U1 = 127 B$ ;  $R_4...R_6 = 0$ ;  $R_7...R_9 = 0$ ).

Повторить действия 1–5 эксперимента № 1. При ввести в цепь статора добавочное сопротивление несимметрично с помощью одного из переключателей *SA*2 и *SA*3. Результаты исследований занести в таблицу 4.

Эксперимент № 5. Снятие искусственных ЭМХ  $\omega = f(I_2)$  при симмет**ричном включении в цепь ротора активных сопротивлений**  $(R_1...R_1 = 0;$  $U1 = 127 B$ ;  $R_4...R_6 \neq 0$ ;  $R_7...R_9 = 0$ ).

Повторить действия 1–5 эксперимента № 1. При ввести в цепь ротора добавочное сопротивление с помощью переключателя *SA*5. Результаты исследований занести в таблицу 4.

Эксперимент № 6. Снятие искусственных ЭМХ  $\omega = f(I_2)$  при симмет**ричном включении в цепь ротора активных сопротивлений**  $(R_1...R_2=0;$  $U1 = 127 B$ ;  $R_{A}...R_{6} \neq 0$ ;  $R_{7}...R_{9} \neq 0$ ).

Повторить действия 1–5 эксперимента № 1. При ввести в цепь ротора добавочное сопротивление с помощью переключателя *SA*6. Данные испытаний записать в таблицу 4.

### *Обработка результатов экспериментов*

Момент на валу исследуемого двигателя *М*1, Н∙м, определяется по формуле

$$
M = M_{\rm s} \pm \Delta M \,,\tag{9}
$$

где  $\Delta M$  – момент потерь вращения. Зависимость  $\Delta M = f(\omega)$  приведена на рисунке 7. Знак «+» соответствует двигательному режиму работы *М*1, знак «–» – генераторному и режиму противовключения;

*Мэ* – электромагнитный момент нагрузочной машины *М*2, Нꞏм, определяемый из выражения

$$
M_{\rho} = \frac{P}{\omega} = \frac{U_{\rho} \cdot I_{\rho} - I_{\rho}^2 \cdot R_{\rho}}{\omega},\tag{10}
$$

где *Uя* – напряжение на якоре двигателя *М*2 (прибор *PV*3);

- $I<sub>a</sub>$  ток якоря M2 (прибор PA3);
- $R_a$  сопротивление якоря машины  $M2$ , Ом.

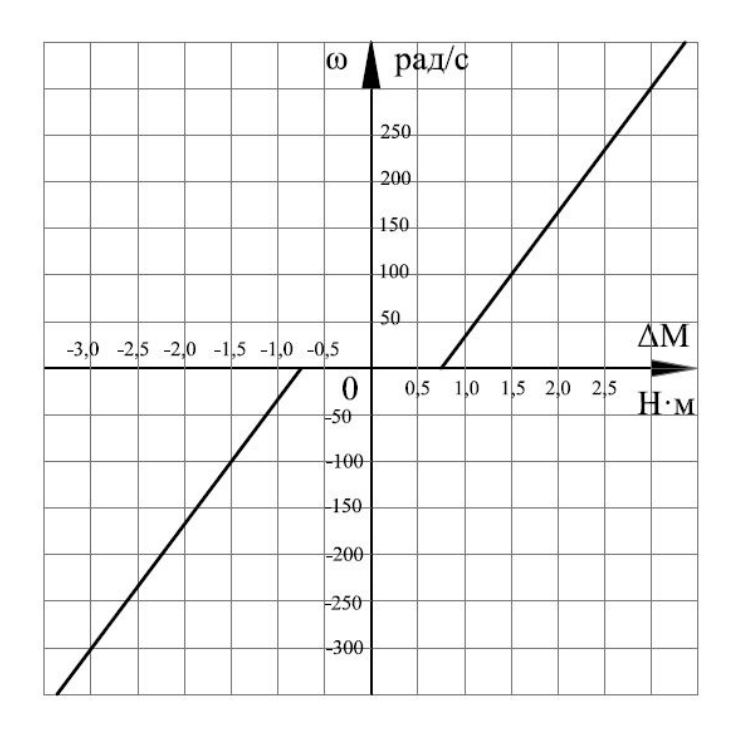

Рисунок 7 - Зависимость  $\Delta M = f(\omega)$  для двигателя M1 при номинальном токе возбуждения

С достаточной точностью сопротивление обмотки якоря можно определить по паспортным данным М2:

$$
R_{\scriptscriptstyle n} = \frac{1}{2} \cdot \frac{U_{\scriptscriptstyle \text{RHOM}}}{I_{\scriptscriptstyle \text{RHOM}}} \cdot (1 - \eta_{\scriptscriptstyle \text{HOM}}) \,. \tag{11}
$$

Результаты расчетов заносятся в таблицу 4.

По данным исследований построить ЭМХ и МХ. Все характеристики следует построить в одной системе координат  $(\omega, I)$  и  $(\omega, M)$ .

### Контрольные вопросы

1 Изобразите и проанализируйте естественные МХ и ЭМХ АДФ в трёх квадрантах.

2 Изобразите и проанализируйте искусственные МХ и ЭМХ АД:

- при симметричном и несимметричном изменении напряжения на статоре;

- при симметричном и несимметричном введении активных сопротивлений в цепь статора и в цепь ротора;

- при симметричном и несимметричном введении индуктивных сопротивлений в цепь статора.

3 Напишите формулы Клосса, покажите область их использования и пояснитt величины, входящие в формулы.

# **6 Лабораторная работа № 5. Экспериментальное определение момента инерции электропривода**

*Цель работы*: изучение методов экспериментального определения момента инерции электропривода.

### *Подготовка к выполнению работы*

1 Изучить правила техники безопасности при выполнении данной лабораторной работы.

2 Изучить теоретические материалы по направлению исследований лабораторной работы.

3 Ознакомиться с электрооборудованием лабораторной установки. Записать паспортные данные испытуемого асинхронного электродвигателя *М*1 (рисунок 8).

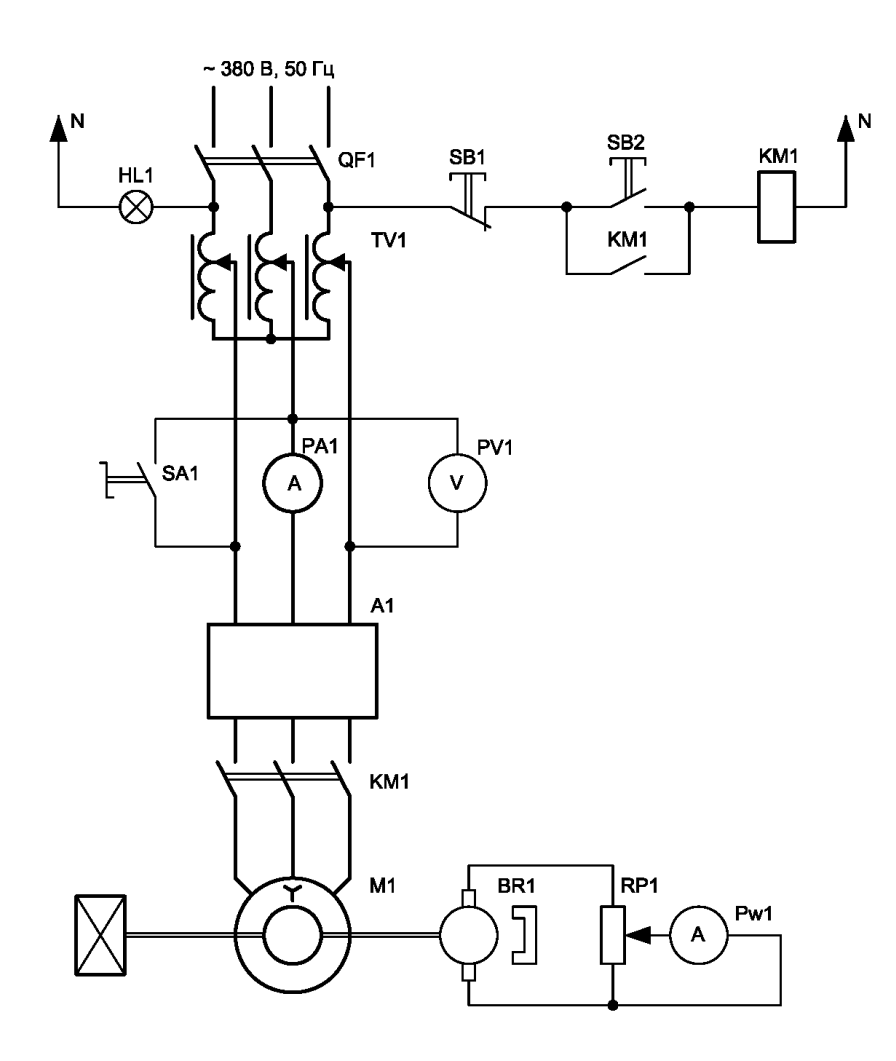

Рисунок 8 – Схема электрическая принципиальная лабораторной установки

4 Изучить назначение элементов и режимы работы схемы электрической принципиальной лабораторной установки.

5 Изучить методики проведения экспериментальных исследований.

6 Рассчитать и построить естественные механическую и электромеханическую характеристики электродвигателя *М*1.

### *Методические указания по проведению исследований*

# **Эксперимент № 1. Определение момента инерции привода с асинхронным двигателем с короткозамкнутым ротором методом свободного выбега.**

Данный эксперимент проводится в следующей последовательности.

1 Снимается кривая выбега  $\omega = f(t)$ . Для этого с помощью автотрансформатора *TV*1 по вольтметру *PV*1 (см. рисунок 8) устанавливают напряжение, равное номинальному напряжению двигателя *М*1, а затем магнитным пускателем *КМ*1 пускается двигатель (амперметр *РА*1 зашунтирован выключателем *SA*1).

После того как двигатель достигнет установившейся скорости, его отключают от сети и снимают кривую выбега. Измерение скорости производится с помощью тахометра. Результаты наблюдений заносят в таблицу 5.

Таблица 5 – Экспериментальные данные кривой свободного выбега

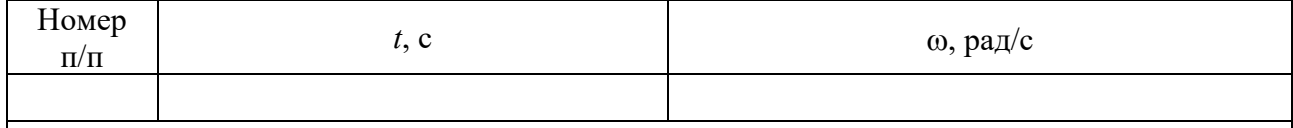

2 Определяются потери вращения. Для этого запускают двигатель *М*1 и *SA*1 ставят в положение «выключено». С помощью автотрансформатора *TV*1 измеряют напряжение *Uл*, записывают величины *Uл* и cos φ. Для получения более точного результата от наибольшего напряжения снимают 8–10 точек. Результаты наблюдений заносят в таблицу 6.

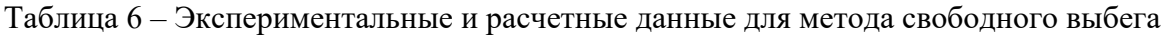

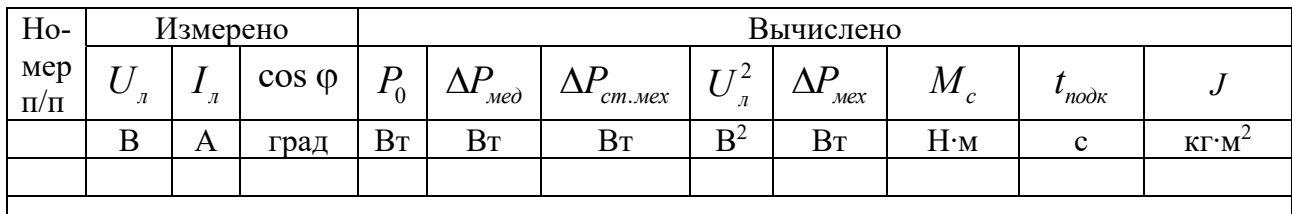

# **Эксперимент № 2. Определение момента инерции привода с асинхронным двигателем с короткозамкнутым ротором методом падающего груза.**

Для этого необходимо намотать на шкив несколько витков шнура с грузом на конце и дать возможность грузу свободно падать. При этом измерить вес груза *Q*, время падения груза *t*, высоту *h*, диаметр шкива *d*.

Опыт проделать по три раза в обе стороны вращения вала. Измеренные величины занести в таблицу 7.

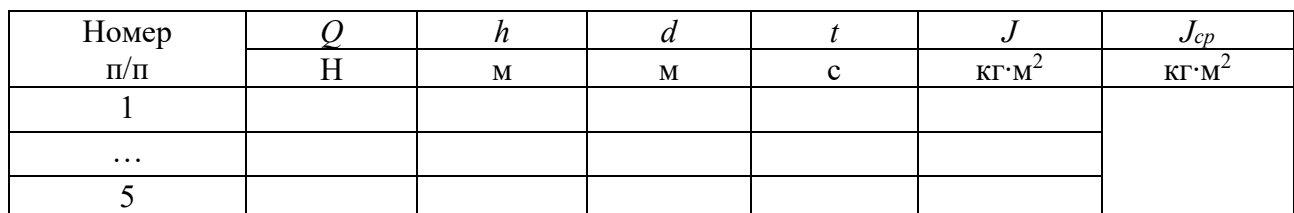

Таблица 7 – Экспериментальные и расчетные данные для метода падающего груза

### **Эксперимент № 3. Определение момента инерции привода с асинхронным двигателем с короткозамкнутым ротором методом маятниковых колебаний.**

Закрепить на шкив на расстоянии *r* от оси вращения груз весом *Q*. Вывести ротор из положения равновесия. После этого определить время *t*, в течение которого он придет в состояние покоя, а также число колебаний *n* за этот отрезок времени. Результаты измерений занести в таблицу 8.

Таблица 8 – Экспериментальные и расчетные данные для метода маятниковых колебаний

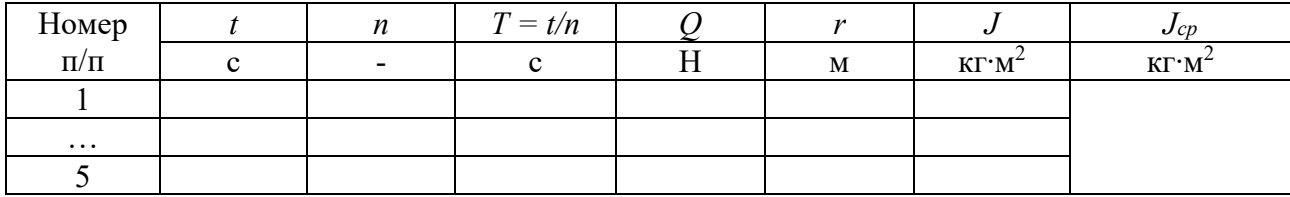

#### *Обработка результатов экспериментов*

Мощность холостого хода определяется по формуле

$$
P_0 = \sqrt{3} \cdot I_{\scriptscriptstyle{A}} \cdot U_{\scriptscriptstyle{A}} \cdot \cos \varphi. \tag{12}
$$

Потери в меди статора при соединении обмоток треугольником определяются по формуле

$$
\Delta P_{\text{med}} = 3 \cdot I_{\text{n}}^2 \cdot R_1. \tag{13}
$$

Суммарные потери в стали статора и механические потери вращения находят следующим образом:

$$
\Delta P_{cm.\text{max}} = P_0 - P_{\text{med}}.\tag{14}
$$

Для того чтобы найти механические потери вращения  $\Delta P_{\mu\nu}$ , необходимо от-

нять от  $\Delta P_{cm \, max}$  потери в стали статора. Это достигается построением зависимости  $\Delta P_{cm \, max} = f(U_a^2)$  (рисунок 9) по нескольким точкам. Экстраполируя кривую до оси ординат, получают значение  $\Delta P_{\text{max}}$ , т. к. при  $U_{\text{max}} = 0$  потери в стали статора равны 0 и, следовательно, остаются одни механические потери вращения.

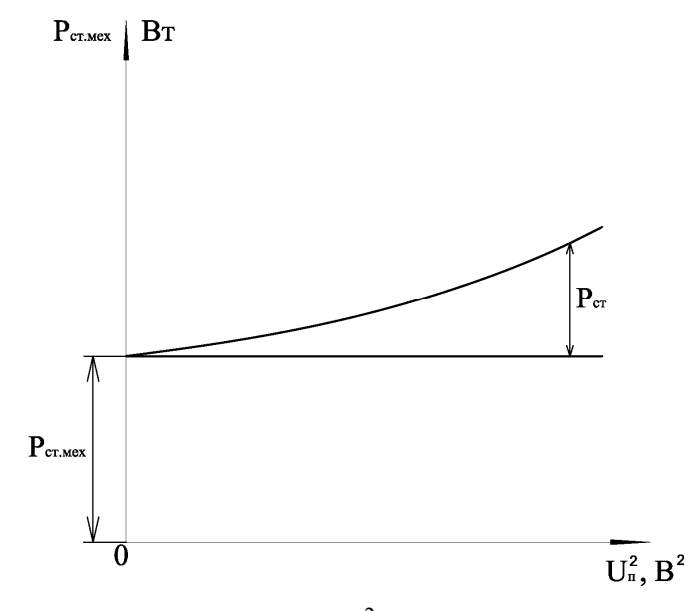

Рисунок 9 – Зависимость  $\Delta P_{cm{\dots}max} = f(U^2)$ 

Величина момента сопротивления  $M_c$  определяется по формуле

$$
M_c = \frac{\Delta P_{\text{max}}}{\omega},\tag{15}
$$

где  $\Delta P_{\text{max}}$  – механические потери вращения привода, соответствующие скорости ω, Вт.

Тогда момент инерции методом свободного выбега можно определить по формуле

$$
J = -M_c \cdot \frac{t_{\text{no}\alpha}}{\omega} \,. \tag{16}
$$

Данные расчетов занести в таблицу 6.

Момент инерции методом падающего груза можно рассчитать по формуле

$$
J = r^2 \cdot Q \cdot \left( \frac{1 - \frac{Q_0}{Q}}{2 \cdot h} \cdot t^2 - \frac{1}{g} \right). \tag{17}
$$

Данные расчетов занести в таблицу 7.

Момент инерции методом маятниковых колебаний можно рассчитать по формуле

$$
J = Q \cdot r \cdot \left(\frac{T^2}{4 \cdot \pi^2} - \frac{r}{g}\right). \tag{18}
$$

Данные расчетов занести в таблицу 8.

# *Контрольные вопросы*

1 Поясните влияние момента инерции на динамику работы привода.

2 Поясните экспериментальные методы определения момента инерции привода (двигателя):

– метод свободного выбега;

– метод маятниковых колебаний;

– метод крутильный колебаний;

– метод падающего груза.

3 Дайте оценку точности определения момента инерции известными метолами.

4 Поясните методику определения работы, затраченной приводом на преодоление потерь вращения за время самоторможения.

# **7 Лабораторная работа № 6. Исследование способов торможения двигателя постоянного тока с независимым возбуждением**

*Цель работы*: изучение методики расчета переходных процессов без учета электромагнитной инерции в электроприводе с неизменных моментов инерции и динамическим моментом, линейно зависящим от скорости; ознакомление с экспериментальным определением времени пуска, торможения и потерь энергии в пуско-тормозных режимах двигателя постоянного тока с независимым возбуждением.

# *Подготовка к выполнению работы*

1 Изучить правила техники безопасности при выполнении данной лабораторной работы.

2 Изучить теоретические материалы по направлению исследований лабораторной работы.

3 Рассчитать и построить естественные механическую и электромеханическую характеристики испытуемого электродвигателя.

4 Ознакомиться с электрооборудованием лабораторной установки (рисунок 10). Записать паспортные данные электрической машины *М*1.

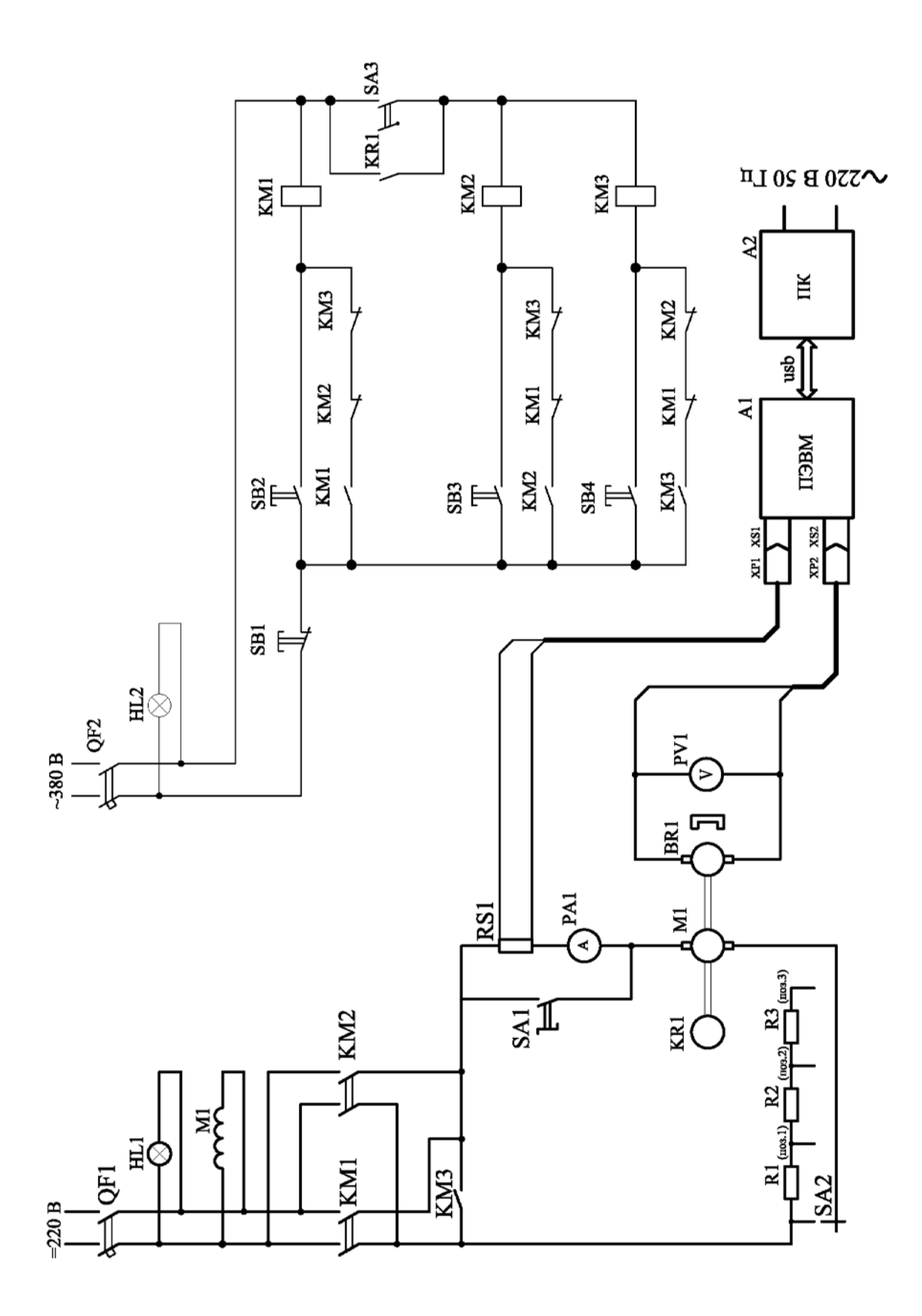

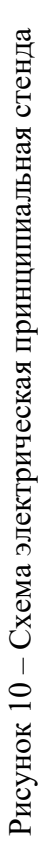

# **Эксперимент № 1. Пуск исследуемого двигателя** *М***1.**

Данный эксперимент проводится в следующей последовательности.

1 Подать на стенд напряжение питания.

2 Поставить переключатели *SA*1–*SA*3 в положение 1.

3 Включить кнопку управления *SB*2*.* В момент нажатия кнопки *SB*2 начинается пуск электродвигателя *М*1, о чем свидетельствуют показания тахометра *PV*1. В этот момент переключатель *SA*1 надо поставить в положение 2, чтобы переключить диапазон измерения амперметра *PA*1. Далее, используя программу «Осциллограф», снять осциллограммы тока и скорости.

4 По окончании эксперимента нажать на кнопку *SB*1*.* 

5 На основе экспериментальных данных рассчитать общие потери при пуске двигателя *М*1.

**Эксперимент № 2. Динамическое торможение исследуемого двигателя** *М***1.**  Данный эксперимент проводится в следующей последовательности.

1 Подать на стенд напряжение питания.

2 Поставить переключатели *SA*1–*SA*3 в положение 1.

3 Включить кнопку управления *SB*2.

4 Включить кнопку управления*.* 

5 В момент нажатия кнопки *SB*2 начинается пуск электродвигателя *М*1, о чем свидетельствуют показания тахометра *PV*1. В этот момент переключатель *SA*1 надо поставить в положение 2, чтобы переключить диапазон измерения амперметра *PA*1. Далее, в момент нажатия кнопки *SB*4 происходит отключение якоря электродвигателя *М*1 от сети и его замыкание на активное сопротивление – начинается динамическое торможение. Используя программу «Осциллограф», снять осциллограммы тока и скорости.

6 По окончании эксперимента нажать на кнопку *SB*1*.* 

7 На основе экспериментальных данных рассчитать общие потери при динамическом торможении исследуемого двигателя *М*1.

# **Эксперимент № 3. Реверсирование исследуемого двигателя** *М***1.**

Данный эксперимент проводится в следующей последовательности.

1 Подать на стенд напряжение питания.

2 Поставить переключатели *SA*1 – *SA*3 в положение 1.

3 Включить кнопку управления *SB*2*.* 

4 В момент нажатия кнопки *SB*2 начинается пуск электродвигателя *М*1, о чем свидетельствуют показания тахометра *PV*1. В этот момент переключатель *SA*1 надо поставить в положение 2, чтобы переключить диапазон измерения амперметра *PA*1.

5 Для реверсирования электродвигателя *М*1 необходимо выполнить следующие действия:

– нажать на кнопку *SB*3;

– нажать на кнопку *SB*5.

6 По окончании эксперимента нажать на кнопку *SB*1*.* 

7 На основе экспериментальных данных рассчитать общие потери при реверсировании исследуемого двигателя М1.

Эксперимент  $\mathbb{N}^2$  4. Противовключение исследуемого двигателя  $M1$ . Данный эксперимент проводится в следующей последовательности.

1 Подать на стенд напряжение питания.

2 Поставить переключатели SA1, SA2 в положение 1, SA3 – в положение 2.

3 Включить кнопку управления SB2.

4 В момент нажатия кнопки  $SB2$  начинается пуск электродвигателя  $M1$ , о чем свидетельствуют показания тахометра РV1. В этот момент переключатель SA1 надо поставить в положение 2, чтобы переключить диапазон измерения амперметра  $PA1$ .

5 Для противовключения электродвигателя  $M1$  необходимо выполнить следующие действия:

- нажать на кнопку  $SB3$ ;

- нажать на кнопку  $SB5$ .

6 По окончании эксперимента нажать на кнопку  $SB1$ .

7 На основе экспериментальных данных рассчитать общие потери при противовключении исследуемого двигателя М1.

### Обработка экспериментальных данных

1 Для сохранения массива точек для последующей их обработки в табличном редакторе в меню «Файл» программы «Осциллограф» выбрать пункт «Сохранить». В открывшемся окне ввести имя файла, выбрать тип файла «ИВАНОВ.txt» (имя файла приведено для примера) и для облегчения построения экспериментальных кривых на любом персональном компьютере выбрать число пропускаемых точек.

2 Открыть полученный «**ИВАНОВ.txt**» – файл в программе MS Excel (указав в качестве открываемого типа файла текстовый). Далее построить диаграмму зависимости снятого сигнала от времени.

3 По вышеприведенной методике построить тренды  $I = f(t)$  и  $\omega = f(t)$ .

### Контрольные вопросы

1 Выведите и проанализируйте выражение для определения:

- времени пуска;

- электродинамического торможения;

- торможения противовключением;

- реверса при потенциальном и реактивном статических моментах на валу двигателя.

2 Изобразите и поясните механические характеристики двигателя постоянного тока с параллельным возбуждением для известных пуско-тормозных режимов при активном и реактивном статических моментах на валу.

3 Запишите и проанализируйте выражение для определения потерь энергии в якорной цепи:

– при пуске вхолостую и  $M_c$  = const;

– то же при электродинамическом торможении противовключением до полной остановки;

– при реверсе.

4 Запишите и поясните исходные уравнения, описывающие переходный режим в приводе постоянного тока с двигателем без учета электромагнитной инерции.

5 Поясните цели и задачи при решении переходных режимов и влияние последних на работу рабочих машин.

# **8 Лабораторная работа № 7. Исследование способов торможения асинхронного электродвигателя с короткозамкнутым ротором**

*Цель работы*: изучение способов торможения асинхронного электродвигателя; освоение методики экспериментального снятия МХ АД в тормозных режимах; изучение методику расчёта тормозных режимов АД.

# *Подготовка к выполнению работы*

1 Изучить правила техники безопасности при выполнении данной лабораторной работы.

2 Изучить теоретические материалы по направлению исследований лабораторной работы.

3 Ознакомиться с электрооборудованием лабораторной установки. Записать паспортные данные испытуемого электродвигателя *М*1.

4 Изучить назначение элементов и режимы работы схемы электрической принципиальной лабораторной установки.

5 Изучить методики проведения экспериментальных исследований.

# *Методические указания по проведению исследований*

# **Эксперимент № 1. Пуск двигателя** *М***1 до малой скорости с переходом на большую.**

Данный эксперимент проводится в следующей последовательности.

1 Собрать силовую часть согласно рисунку 11.

2 Подать на стенд напряжение питания.

3 Нажать кнопку управления *SB*2. Испытуемой двигатель начнет разгоняться до малой скорости, о чем свидетельствует тахометр *Pw*1. Для перехода на большую скорость после установившейся малой необходимо нажать кнопку управления *SB*3*.* Далее, используя программу «Осциллограф», снять осциллограммы тока и скорости. По окончании эксперимента нажать на кнопку *SB*1*.* 

Эксперимент № 2. Снятие кривой свободного выбега  $\omega = f(t)$ .

Данный эксперимент проводится в следующей последовательности.

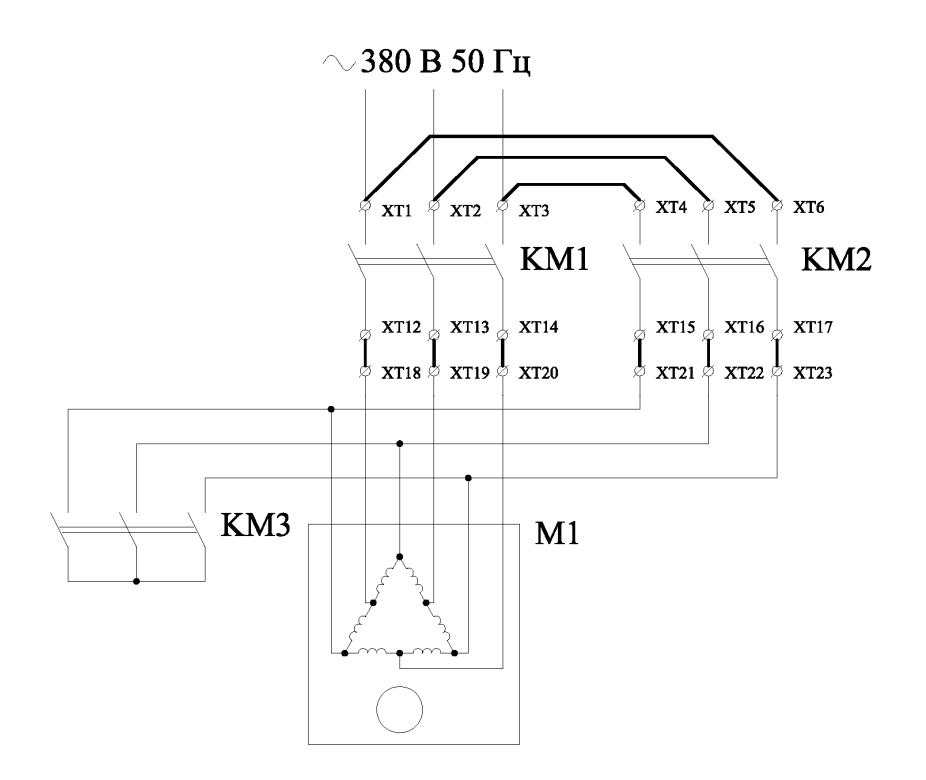

Рисунок 11 – Схема для пуска двигателя *М*1 до малой скорости с переходом на большую

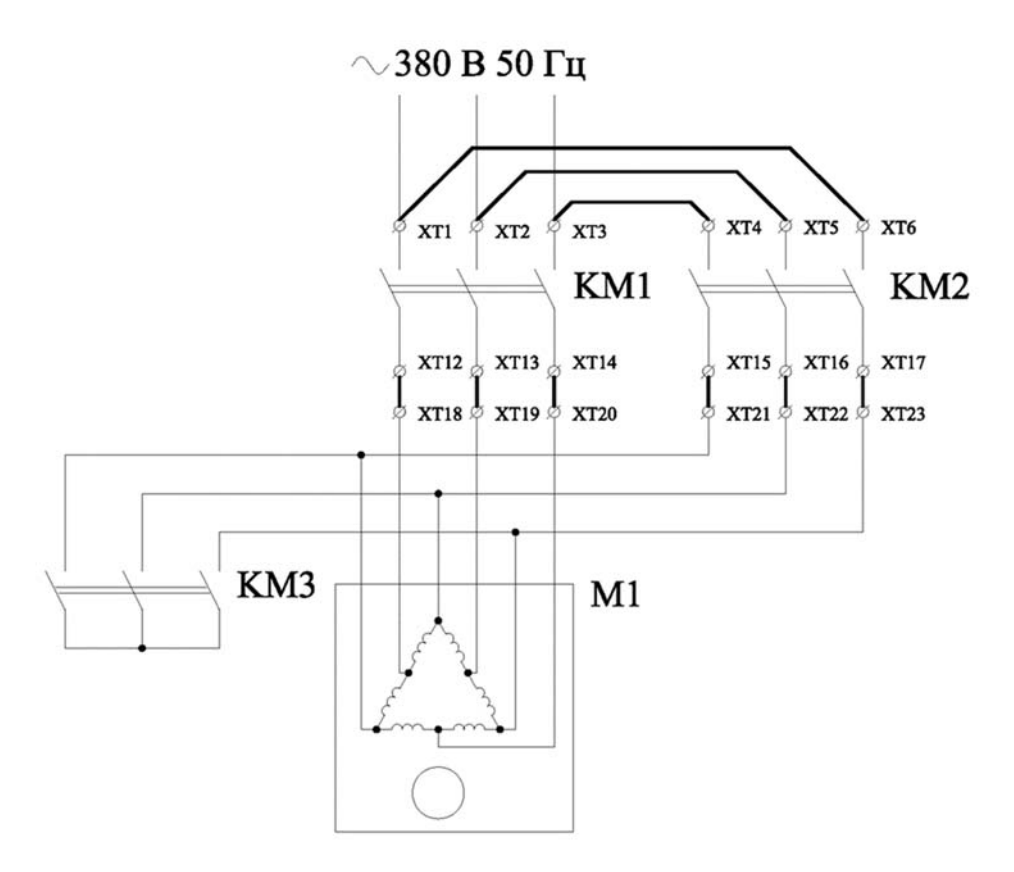

Рисунок 12 – Схема для исследования генераторного торможения

- 1 Собрать силовую часть согласно рисунку 12.
- 2 Подать на стенд напряжение питания.

3 Нажать кнопку управления *SB*3. Испытуемой двигатель начнет разгоняться до большой скорости, о чем свидетельствует тахометр *Pw*1. Для режима свободного выбега после установившейся большой скорости необходимо нажать кнопку управления*.* Далее, используя программу «Осциллограф», снять осциллограмму тока и скорости.

4 По окончании эксперимента нажать на кнопку *SB*1*.* 

**Эксперимент № 3. Исследование генераторного торможения электродвигателя при переходе с высокой скорости на низкую.** 

Данный эксперимент проводится в следующей последовательности.

1 Собрать силовую часть согласно рисунку 13.

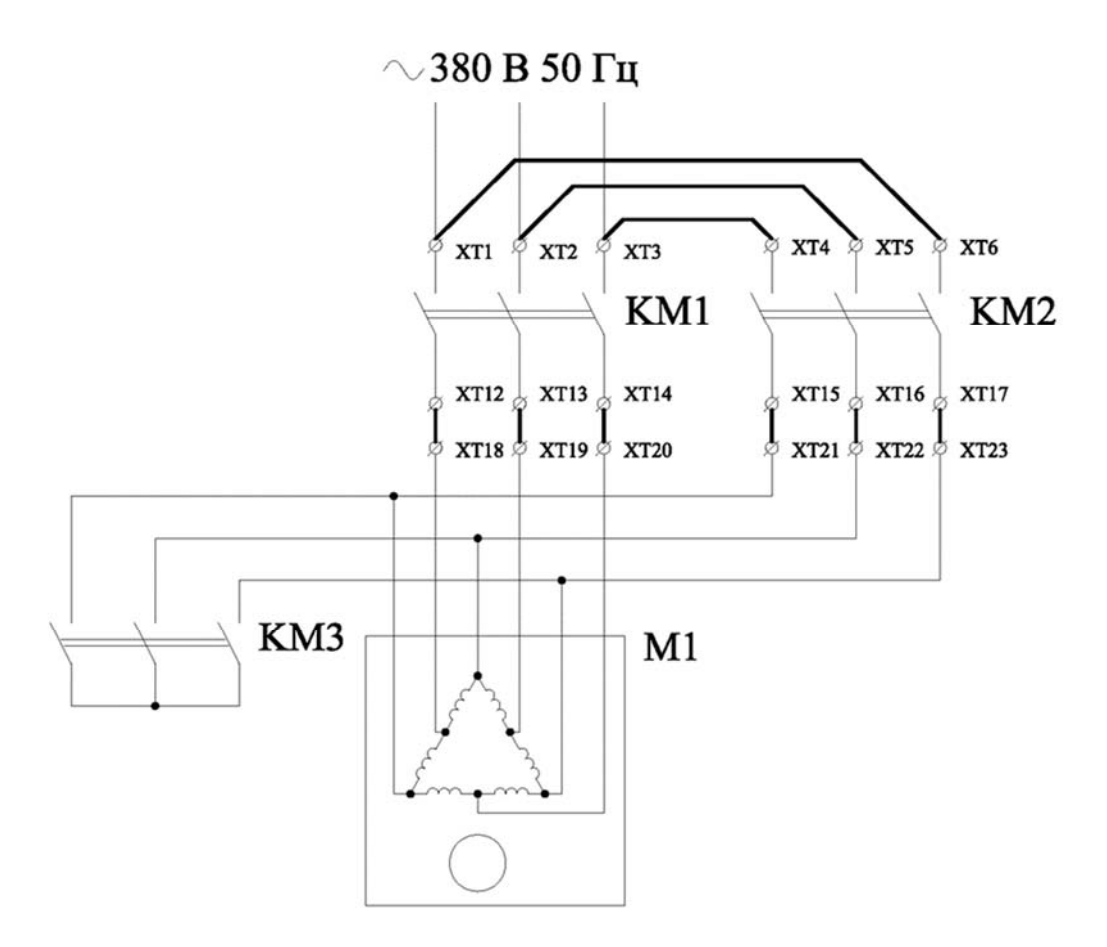

Рисунок 13 – Схема для исследования генераторного торможения

2 Подать на стенд напряжение питания.

3 Переключить выключатель *SA*2 в положение «вкл».

4 Нажать кнопку управления *SB*3. Испытуемой двигатель начнет разгоняться до большой скорости, о чем свидетельствует тахометр P<sub>01</sub>. Для перехода на пониженную скорость после установившейся большой скорости необходимо нажать кнопку управления *SB*2. Далее, используя программу «Осциллограф», снять осциллограммы тока и скорости.

5 По окончании эксперимента нажать на кнопку *SB*1.

**Эксперимент № 4. Исследование торможения двигателя противовключением.** 

Данный эксперимент проводится в следующей последовательности.

1 Собрать силовую часть согласно рисунку 14.

3 Подать на стенд напряжение питания;

4 Нажать кнопку управления *SB*3. Испытуемой двигатель начнет разгоняться до большой скорости, о чем свидетельствует тахометр P<sub>0</sub>1. Далее, используя программу «Осциллограф», снять осциллограммы тока и скорости.

5 По окончании эксперимента нажать на кнопку *SB*1.

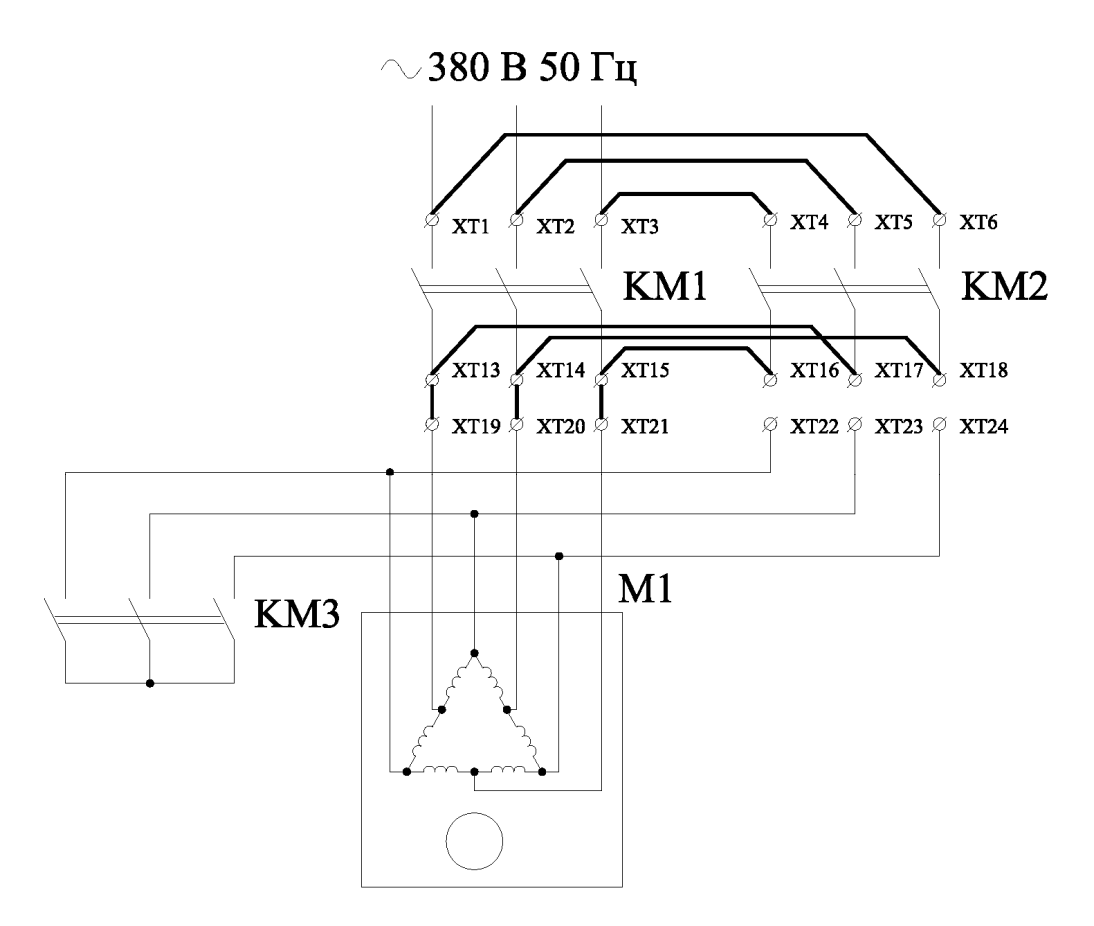

Рисунок 14 – Схема для исследования торможения противовключением

# **Эксперимент № 5. Исследование электродинамического торможения с возбуждением статора постоянным током.**

Данный эксперимент проводится в следующей последовательности.

1 Собрать силовую часть согласно рисунку 15.

2 Переключить выключатель *SA*2 в положение «откл».

3 Подать на стенд напряжение питания.

4 Нажать кнопку управления *SB*2. Испытуемой двигатель начнет разгоняться до малой скорости, о чем свидетельствует тахометр P<sub>01</sub>. Для исследования электродинамического торможения с возбуждением статора постоянным током испытуемого электродвигателя *М*1 необходимо нажать кнопку управления *SB*3. Далее, используя программу «Осциллограф», снять осциллограммы тока и скорости.

5 По окончании эксперимента нажать на кнопку *SB*1*.* По вышеприведенному алгоритму снять зависимости  $\omega = f(t)$  для двух заданных значений тока, устанавливаемых по амперметру *РА*1 при помощи реостата *RP*1.

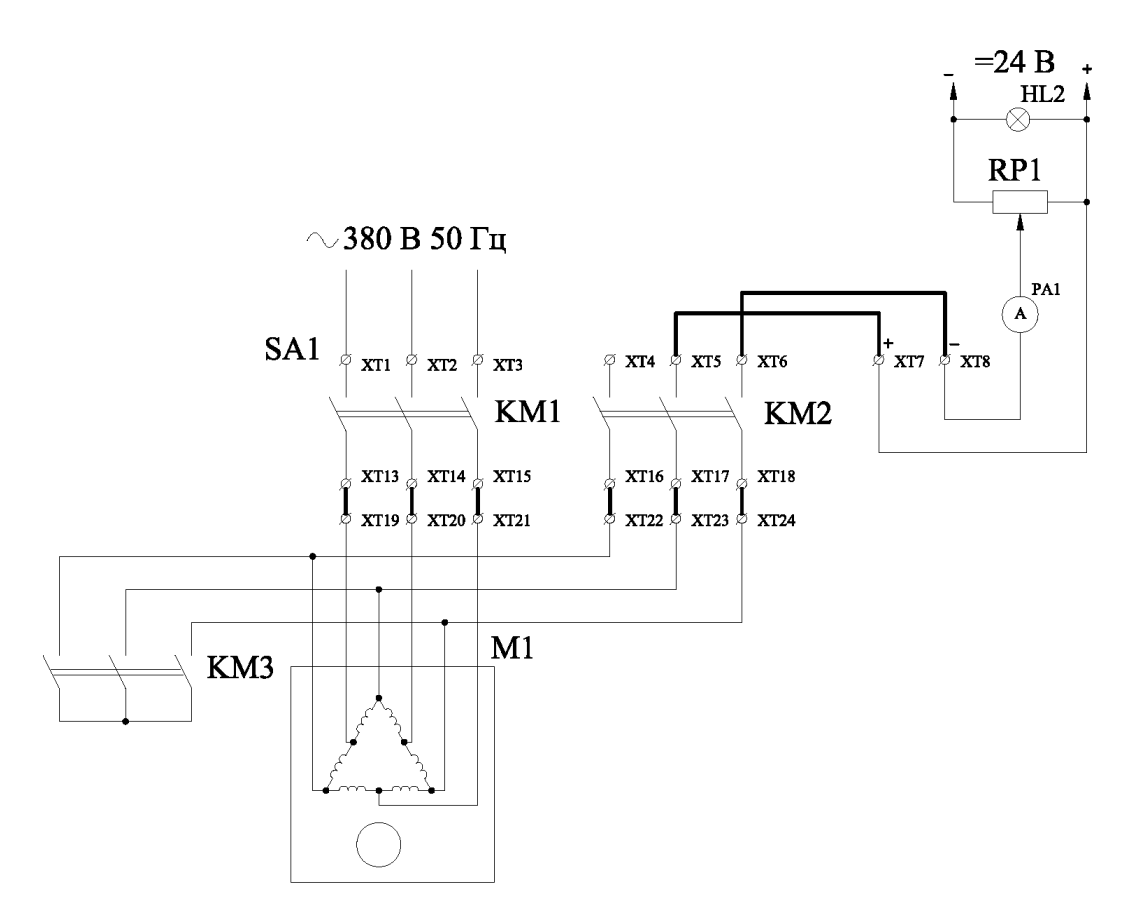

Рисунок 15 – Схема для исследования динамического торможения

### **Эксперимент № 6. Исследование конденсаторного торможения.**

Данный эксперимент проводится в следующей последовательности.

1 Собрать силовую часть согласно рисунку 16.

2 Переключить выключатель *SA*1 в положение «60 мкФ».

3 Переключить выключатель *SA*2 в положение «откл».

4 Подать на стенд напряжение питания.

5 Нажать кнопку управления *SB*2. Испытуемой двигатель начнет разгоняться до малой скорости, о чем свидетельствует тахометр P<sub>01</sub>. Для исследования электродинамического торможения с возбуждением статора постоянным током испытуемого электродвигателя *М*1 необходимо нажать кнопку управления *SB*3. Далее, используя программу «Осциллограф», снять осциллограммы тока и скорости.

6 По окончании эксперимента нажать на кнопку *SB*1*.* По вышеприведенному алгоритму снять зависимости  $\omega = f(t)$  для переключателя *SA*1 в положении «40 мкФ».

#### **Эксперимент № 7. Исследование комбинированного торможения.**

Данный эксперимент проводится в следующей последовательности.

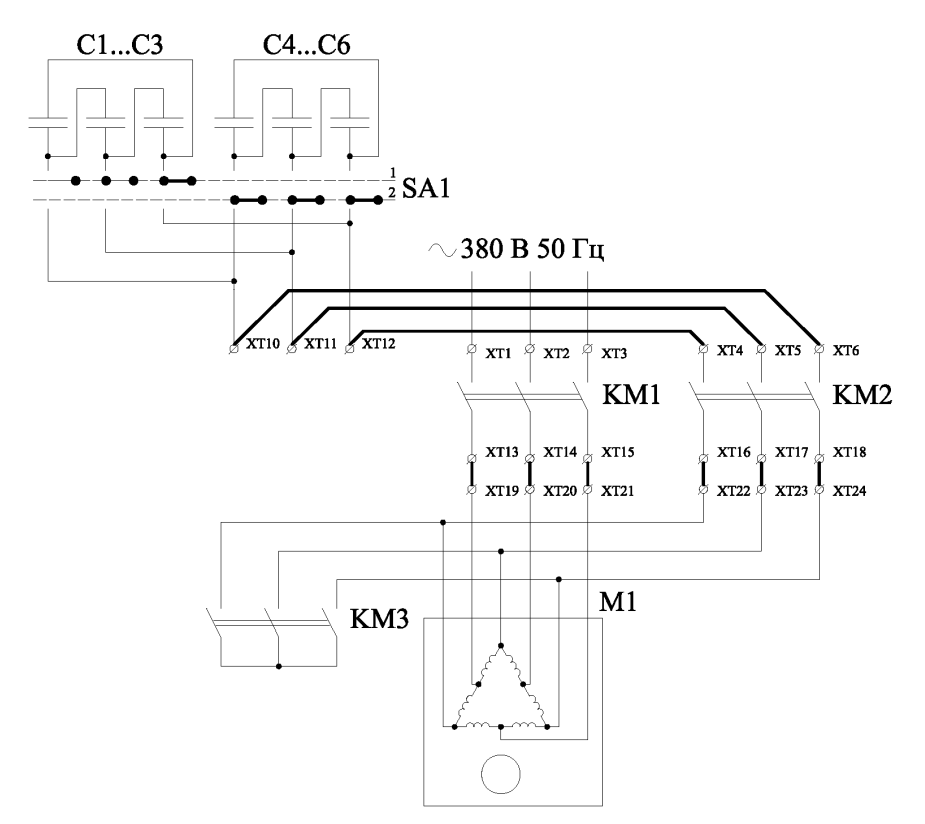

Рисунок 16 – Схема для исследования конденсаторного торможения

1 Собрать силовую часть согласно рисунку 17.

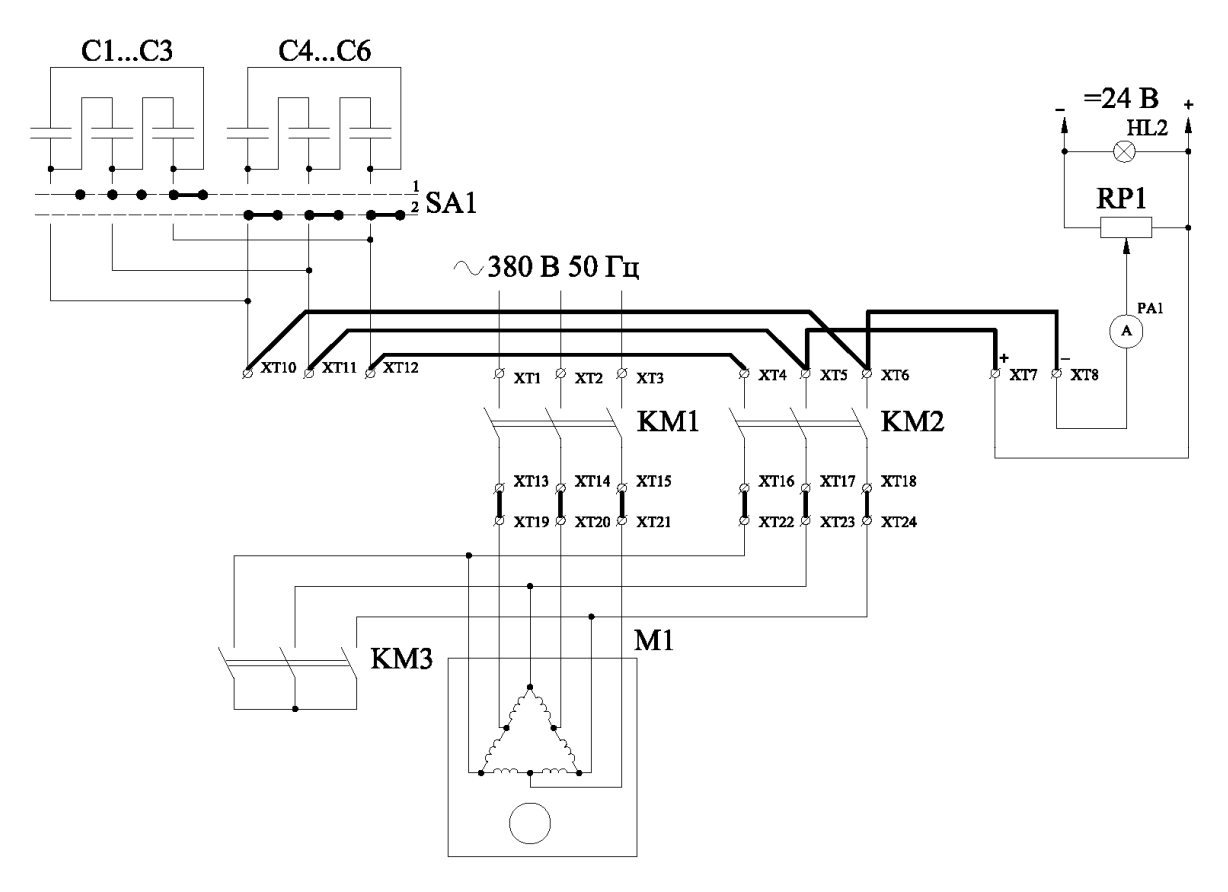

Рисунок 17 – Схема для исследования комбинированного торможения

2 Переключить выключатель SA1 в положение «60 мкФ».

3 Переключить выключатель SA2 в положение «откл».

4 Подать на стенд напряжение питания.

5 Нажать кнопку управления SB2. Испытуемой двигатель начнет разгоняться до малой скорости, о чем свидетельствует тахометр  $P\omega$ 1. Для исследования комбинированного торможения испытуемого электродвигателя М1 необходимо нажать кнопку управления SB3. Далее, используя программу «Осциллограф», снять осциллограммы тока и скорости.

6 По окончании эксперимента нажать на кнопку. По вышеприведенному алгоритму снять зависимости  $\omega = f(t)$  для заданного значения постоянного тока и двух значений ёмкости.

### Обработка экспериментальных данных

По данным опытов необходимо выполнить следующее.

1 Построить механическую характеристику испытуемого асинхронного электродвигателя для двух скоростей.

2 Построить механическую характеристику испытуемого асинхронного электродвигателя в исследуемых тормозных режимах.

3 Сделать краткий анализ исследуемых способов торможения АДКЗ.

Для сохранения массива точек для последующей их обработки в табличном редакторе в меню «Файл» программы «Осциллограф» выбрать пункт «Сохранить». В открывшемся окне ввести имя файла, выбрать тип файла «ИВАНОВ.txt» (имя файла приведено для примера) и для облегчения построения экспериментальных кривых на любом персональном компьютере выбрать число пропускаемых точек.

4 Открыть полученный «**ИВАНОВ.txt**» - файл в программе MS Excel или любой аналогичной (указав в качестве открываемого типа файла текстовый). Далее в диалоговом окне указать разделение данных табуляцией.

При правильно выполненной операции откроется рабочий лист с введенными значениями времени и снятого сигнала (тока или скорости). Далее используя, мастер построения диаграмм, построить диаграмму зависимости снятого сигнала от времени.

5 По вышеприведенной методике построить тренды  $I = f(t)$  и  $\omega = f(t)$ .

### Контрольные вопросы

1 Изобразите МХ и проанализируйте работу двигателя в режиме торможения:

- генераторного (рекуперативного);
- динамического с внешним возбуждением;
- конденсаторного торможения;
- противовключением;
- однофазного;
- комбинированного.

2 Запишите уравнение МХ АД для режима динамического торможения с внешним возбуждением и поясните входящие в него величины.

# **9 Лабораторная работа № 8. Исследование системы синхронного вращения электропривода**

*Цель работы*: изучение принципов работы системы синхронного вращения электродвигателей на основе электрического вала с рабочими уравнительными машинами; изучение особенностей пуска системы с рабочим электрическим валом; проведение исследования системы электрического вала с общим реостатом в роторной цепи двигателей; выполнение расчётов и построений энергетической диаграммы системы электрического вала.

### *Подготовка к выполнению работы*

1 Изучить правила техники безопасности при выполнении данной лабораторной работы.

2 Изучить теоретические материалы по направлению исследований лабораторной работы.

3 Ознакомиться с электрооборудованием лабораторной установки. Записать паспортные данные электрических машин.

4 Изучить назначение элементов и режимы работы схемы электрической принципиальной лабораторной установки (рисунок 18).

#### *Методические указания по проведению исследований*

### **Эксперимент № 1. Синхронизация двигателей** *М***1 и** *М***2.**

Данный этап проводится в следующей последовательности.

1 Выключить выключатели *QS*3, *QS*4, *QS*5.

2 Включить автоматический выключатель *QF*1.

3 Нажать на кнопку *SB*2. После чего подается напряжение питания на две фазы обмоток статора электродвигателей *М*1 и *М*2. После некоторого качания их роторы придут в синфазное положение.

Снять со стрелочных приборов следующие показания:

– мощности  $P_{10}$  по ваттметрам *PW*1 и *PW*2;

– токи  $I_{10}$  по амперметрам *PA*1 и *PA*2;

– напряжение в фазе ротора  $E_2$  машин  $M1$  и  $M2$  по вольтметру  $PV3$ .

Данные опыта занести в таблицы 9 и 10.

### *Внимание***!** *После нажатия кнопки* **«***Пуск***»** *все дальнейшие действия выполнять как можно быстрее.*

По окончании синхронизации необходимо выполнить следующее.

1 Включить QS1, QS2, QS3.

2 Выполнить измерения в цепи статоров машин *М*1 и *М*2.

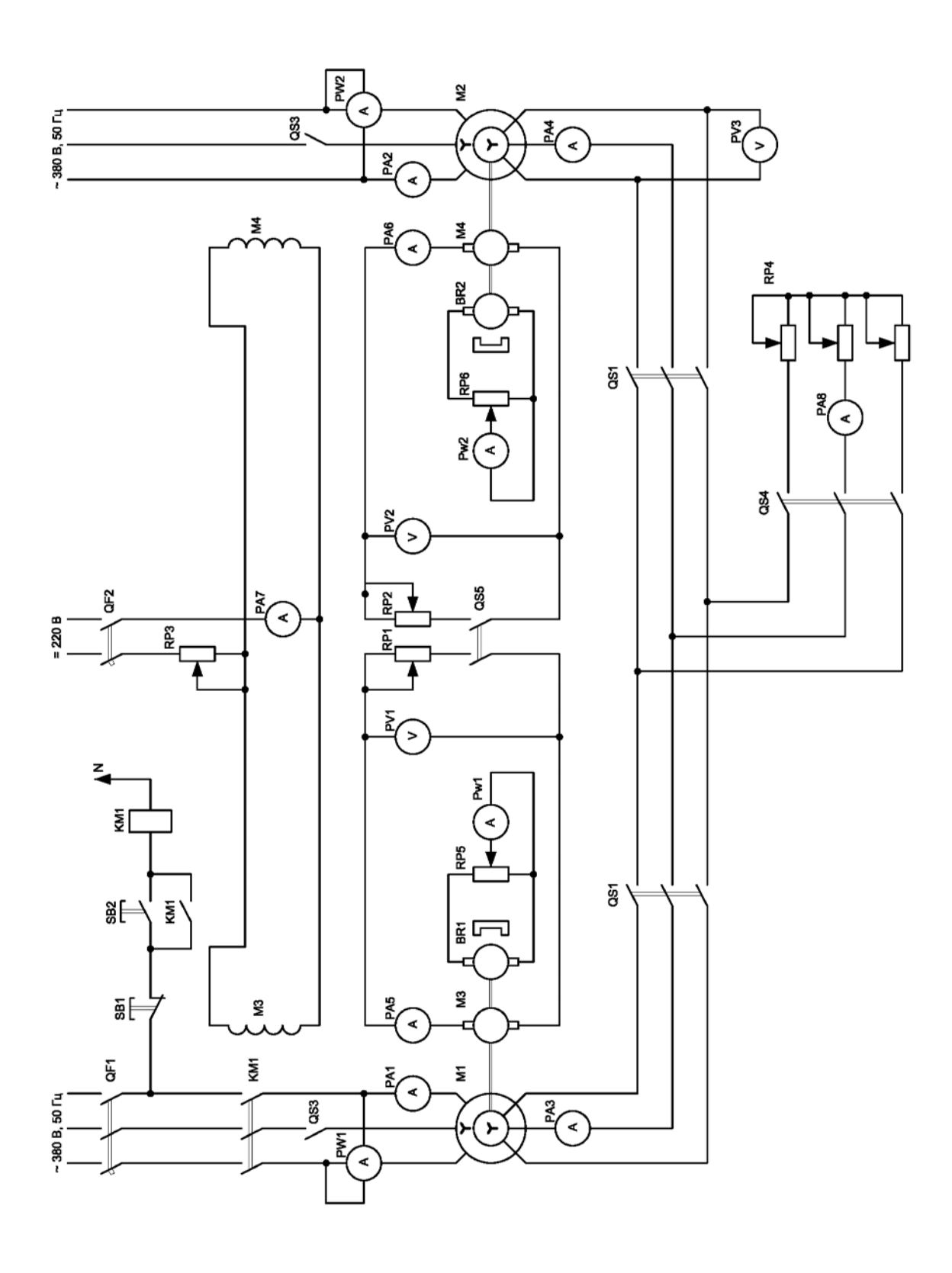

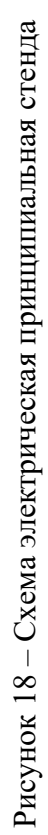

### **Эксперимент № 2. Пуск системы без нагрузки.**

Данный эксперимент проводится в следующей последовательности.

Пуск системы производится без нагрузки (выключатели *QF*2 и *QS*5 выключены). После выполнения синхронизации системы и соответствующих измерений необходимо ввести полностью реостат *R*4, замкнуть (соблюдая последовательность) роторные цепи включением и выключением *QS*1 и *QS*2, плавно выводя реостат до заданного значения *R*4, разогнать систему. При пуске общий реостат в цепи роторов двигателей *R*4 полностью не выводится.

### **Эксперимент № 3. Снятие зависимости моментов двигателя** *М***1 и** *М***2 от угла рассогласования при различных сопротивлениях реостата в цепи роторов.**

Снятие зависимости моментов двигателей *M*1 и *М*2 от угла рассогласования  $M_{a12} = f(\Theta)$  при различных сопротивлениях реостата в цепи роторов. Для снятия характеристик системы  $M_{a} = f(\Theta)$  предварительно полностью выводится реостат *R*3, устанавливается заданное значение сопротивления реостата *R*4, а движки реостатов нагрузки *R*1 и *R*2 ставятся в положение, соответствующее введению в цепи якорей нагрузочных машин одинаковых сопротивлений.

После пуска системы включаются *QS*5, а затем *QF*2 и реостатом *R*3 по амперметру *РАТ* устанавливается ток, равный  $2 \cdot I_{\text{av}}$  нагрузочных машин *M*1 и *M*2, который следует во время опытов поддерживать строго неизменным.

Далее, уменьшая сопротивление реостата *R*2 (нагружая *М*2) и увеличивая *R*1 (нагружая *M*1), нужно при различных токах машин *М*3 и *М*4 отметить значение результирующей ЭДС  $\Delta E_2$  в цепи ротора по вольтметру  $PV$ 3, скорости вращения двигателей *M*1 и *M*2, токи якорей и напряжение  $I_1$ ,  $I_2$ ,  $U_1$ ,  $U_2$  нагрузочных машин.

Выпадение системы из синхронизма наблюдается по колебаниям токов статоров двигателей и результирующей ЭДС в цепи роторов.

Данные измерений заносятся в таблицу 10. Для построения характеристики  $M_{e12} = f(\Theta)$  необходимо сделать 7–8 измерений. Аналогично снимаются характеристики для других сопротивлений реостата *R*4.

| Измерено       |         |                       |   |   |                     |       |            |            | Вычислено   |             |                                                   |             |                         |          |
|----------------|---------|-----------------------|---|---|---------------------|-------|------------|------------|-------------|-------------|---------------------------------------------------|-------------|-------------------------|----------|
| $R_p$          | $E_{2}$ | $\Delta E_2 \mid I_1$ |   |   | $I_2 \mid U_1 \mid$ | $U_2$ | $\omega_1$ | $\omega_2$ | $M_{1}$     |             | $\Delta M_{_{e1}}$ $\Delta M_{_{e2}}$ $M_{_{e2}}$ |             | $\sin \frac{\Theta}{2}$ | $\Theta$ |
| O <sub>M</sub> | B       | B                     | A | A | B                   | B     | $c^{-1}$   | $c^{-1}$   | $H \cdot M$ | $H \cdot M$ | $H \cdot M$                                       | $H \cdot M$ |                         | град     |
|                |         |                       |   |   |                     |       |            |            |             |             |                                                   |             |                         |          |
|                |         |                       |   |   |                     |       |            |            |             |             |                                                   |             |                         |          |
|                |         |                       |   |   |                     |       |            |            |             |             |                                                   |             |                         |          |

Таблица 9 – Результаты исследований

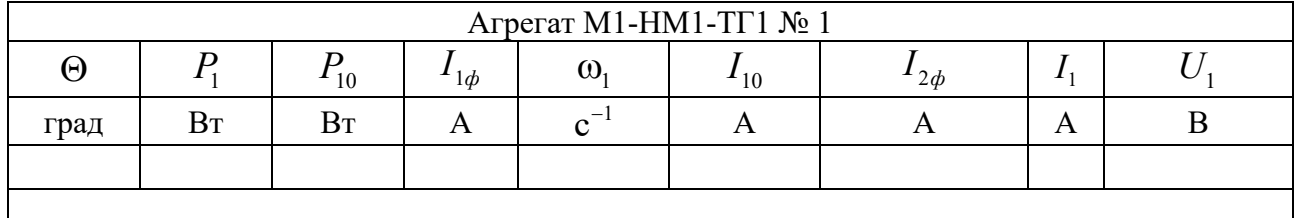

### Таблица 10 - Результаты исследований

Продолжение таблицы 10

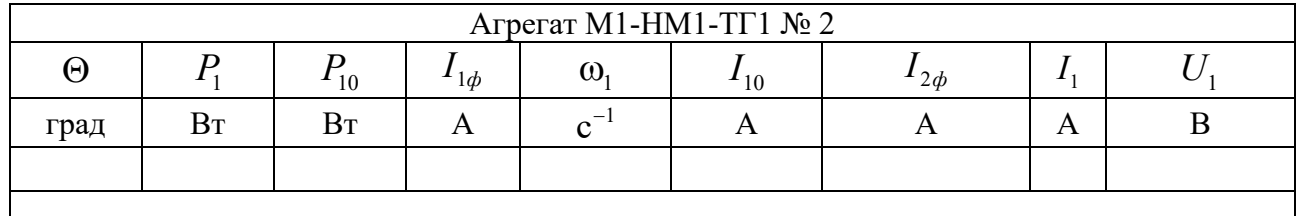

### Обработка экспериментальных данных

Момент на валу исследуемого двигателя  $M1$ , Н $\cdot$ м, определяется по формуле

$$
M = M2 \pm \Delta M, \tag{19}
$$

где  $\Delta M$  – момент потерь вращения машины  $M3(M4)$ , найденный из опытной зависимости  $\omega = f(M)$ , снятой при номинальном токе возбуждения  $M3(M4)$ (рисунок 19);

 $M_{\circ}$  – электромагнитный момент нагрузочной машины  $M3(M4)$ , Н·м, определяемый из выражения

$$
M_{\rm g} = \kappa \Phi \omega. \tag{20}
$$

С достаточной точностью сопротивление обмотки якоря можно определить по паспортным данным М2:

$$
R_{\scriptscriptstyle n} = \frac{1}{2} \cdot \frac{U_{\scriptscriptstyle \text{RHOM}}}{I_{\scriptscriptstyle \text{RHOM}}} \cdot (1 - \eta_{\scriptscriptstyle \text{HOM}}) \,. \tag{21}
$$

Результаты расчетов заносятся в таблицу 10.

#### Контрольные вопросы

1 Как обеспечивается синхронное вращение электродвигателей в системе с общим реостатом в роторной цепи?

2 Поясните способы синхронизации системы по схеме лабораторной установки.

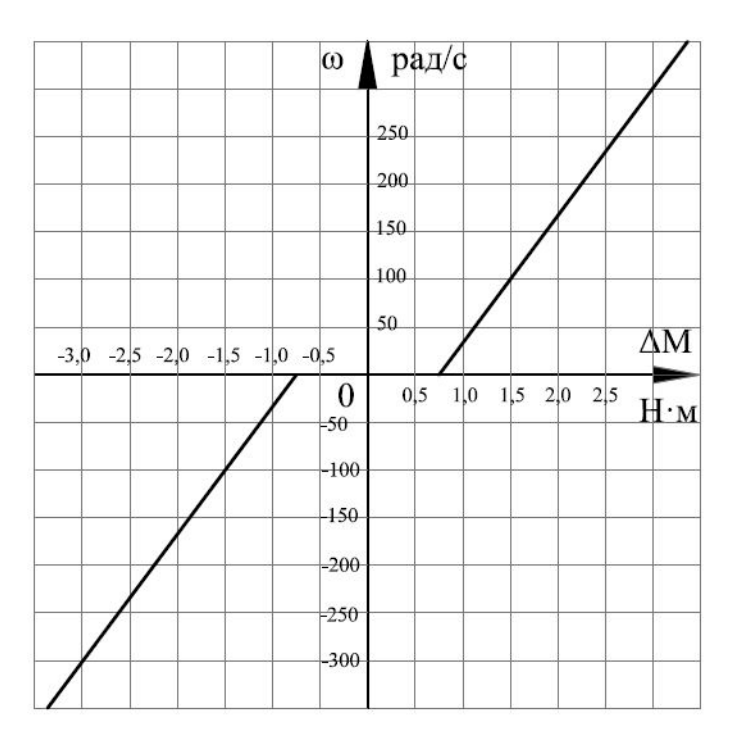

Рисунок 19 - Зависимость  $\Delta M = f(\omega)$  для двигателя M1 при номинальном токе возбуждения

 $\overline{3}$ Поясните методику расчёта и построение энергетических диаграмм систем синхронного вращения электроприводов.

4 Поясните методику опытного снятия характеристик на лабораторной установке.

5 Изобразите и поясните векторные диаграммы системы с общим реостатом.

6 Сравните системы синхронного вращения электроприводов, применяемых в различных производственных механизмах.

# 10 Лабораторная работа № 9. Исследование динамических свойств ДПТ с НВ при питании от источника напряжения бесконечной мошности

Цель работы: освоение методики составления модели ДПТ с НВ в среде Matlab; исследование переходных процессов пуска ДПТ с НВ при одновременном подключении якоря и обмотки возбуждения к источнику бесконечной мощности (момент нагрузки равен 0); исследование переходных процессов пуска ДПТ с НВ при заблаговременном подключении обмотки возбуждения к источнику (момент нагрузки равен 0,5 $M_{\text{max}}$ ); исследование переходных процессов в ДПТ с НВ при динамическом торможении (момент нагрузки равен  $0.5M_{\text{max}}$ ); составление модели реостатного пуска ДПТ с НВ (пуск в три ступени); исследование переходных процессов при реостатном пуске ДПТ с НВ (момент нагрузки равен  $0.5M_{\text{max}}$ ).

### *Состав отчета*

1 Титульный лист (установленной формы для отчетов по лабораторным работам).

2 Цель работы.

3 Исходные данные, в соответствии с вариантом задания.

4 Схема модели ДПТ с НВ.

5 Схема модели ДПТ с НВ при динамическом торможении.

6 Схема модели ДПТ с НВ при реостатном пуске.

7 Расчеты пускового реостата и сопротивления динамического торможения.

8 Результаты расчета (требуемые графики функций).

9 Выводы по работе.

# *Методические указания по проведению исследований*

Необходимо сделать следующее.

1 Составить схему модели ДПТ с НВ.

2 Рассчитать переходные процессы пуска ДПТ с НВ при одновременном подключении якоря и обмотки возбуждения к источнику бесконечной мощности.

3 Рассчитать переходные процессы пуска ДПТ с НВ при заблаговременном подключении обмотки возбуждения к источнику.

4 Рассчитать сопротивление динамического торможения, обеспечивающее двукратное ограничение тока якоря.

5 Составить схему модели динамического торможения ДПТ с НВ.

6 Рассчитать пусковой реостат для нормального пуска в три ступени.

7 Составить модель реостатного пуска ДПТ с НВ.

8 Рассчитать переходные процессы при ступенчатом пуске ДПТ с НВ.

9 Сделать выводы по работе.

Все математическое описание и варианты исходных заданий представлены в электронном варианте и хранятся в классе ПЭВМ а. 207/к. 2 кафедры «Электропривод и АПУ»

### *Обработка экспериментальных данных*

Результаты моделирования должны быть представлены в виде графиков функций  $\omega = f(t)$ ,  $M = f(t)$ ,  $I<sub>s</sub> = f(t)$ ,  $I<sub>s</sub> = f(t)$  и фазового портрета  $\omega = f(M)$ , а также в виде таблицы результатов расчета этих величин.

В отчете должны быть приведены также расчеты пускового реостата и сопротивления динамического торможения. Графические зависимости и результаты расчета должны быть представлены в интервале времени, достаточном для завершения переходного процесса.

### *Контрольные вопросы*

1 Напишите уравнение электромеханической и механической характеристик двигателя и проанализируйте их.

2 Как влияет реакция якоря двигателя с независимым возбуждением на его механическую характеристику?

3 Как построить естественную механическую характеристику двигателя с независимым возбуждением по паспортным данным машины?

4 Напишите и проанализируйте уравнения механической характеристик и поясните энергетику работы электродвигателя:

– в режиме противовключения;

- в режиме электродинамического тормоза;
- в режиме генераторного торможения.

# **11 Лабораторная работа № 10. Исследование динамических свойств АДКЗ при питании от источника напряжения бесконечной мощности**

*Цель работы*: освоение методики составления модели АДКЗ в среде Matlab; исследование переходных процессов пуска АДКЗ при подключении обмотки статора к источнику бесконечной мощности (момент нагрузки равен 0); исследование переходных процессов пуска АДКЗ при подключении обмотки статора к источнику бесконечной мощности (момент нагрузки равен 0,5*Mном* ); исследование переходных процессов в ДПТ с НВ при динамическом торможении (момент нагрузки равен 0,5*Mном* ).

### *Состав отчета*

1 Титульный лист (установленной формы для отчетов по лабораторным работам).

2 Цель работы.

3 Исходные данные в соответствии с вариантом задания.

4 Схема модели АДКЗ.

5 Схема модели АДКЗ при динамическом торможении.

6 Результаты расчета (требуемые графики функций).

7 Выводы по работе.

# *Методические указания по проведению исследований*

Необходимо сделать следующее.

1 Составить схему модели АДКЗ.

2 Рассчитать переходные процессы пуска АДКЗ при подключении обмотки статора к источнику бесконечной мощности (момент нагрузки равен 0).

3 Рассчитать переходные процессы пуска АДКЗ при подключении обмотки статора к источнику бесконечной мощности (момент нагрузки равен 0,5*Mном* ).

4 Составить схему модели динамического торможения АДКЗ.

5 Сделать выводы по работе.

Все математическое описание и варианты исходных заданий представлены в электронном варианте и хранятся в классе ПЭВМ а. 207/к. 2 кафедры «Электропривод и АПУ».

### *Обработка экспериментальных данных*

Результаты моделирования должны быть представлены в виде графиков функций  $\omega = f(t)$ ,  $M = f(t)$ ,  $I<sub>s</sub> = f(t)$ ,  $I<sub>s</sub> = f(t)$  и фазового портрета  $f(x) = f(M)$ , а также в виде таблицы результатов расчета этих величин.

В отчете должны быть приведены также расчеты пускового реостата и сопротивления динамического торможения. Графические зависимости и результаты расчета должны быть представлены в интервале времени, достаточном для завершения переходного процесса.

### *Контрольные вопросы*

1 Изобразите и проанализируйте естественные МХ и ЭМХ АДФ в трёх квадрантах.

2 Изобразите и проанализируйте искусственные МХ и ЭМХ АД:

– при симметричном и несимметричном изменении напряжения на статоре;

– при симметричном и несимметричном введении активных сопротивлений в цепь статора и в цепь ротора;

– при симметричном и несимметричном введении индуктивных сопротивлений в цепь статора.

3 Напишите формулы Клосса, покажите область их использования и поясните величины, входящие в формулы.

# **Список литературы**

1 **Онищенко, Г. Б.** Электрический привод: учебник / Г. Б. Онищенко. – 3-е изд., испр. и доп. – Москва: Академия, 2013. – 288 с.

2 **Шичков, Л. П.** Электрический привод: учебник и практикум для академического бакалавриата / Л. П. Шичков. – 2-е изд., испр. и доп. – Москва: Юрайт, 2018. – 330 с.

3 **Фираго, Б. И.** Теория электропривода: учебное пособие / Б. И. Фираго, Л. Б. Павлячик. – 2-е изд. – Минск: Техноперспектива, 2007. – 585 с.

4 **Ключев, В. И.** Теория электропривода: учебник для вузов / В. И. Ключев. – 2-е изд., перераб. и доп. – Москва: Энергоатомиздат, 2001. – 704 с.

5 **Ильинский, Н. Ф.** Общий курс электропривода / Н. Ф. Ильинский, В. Ф. Козаченко. – Москва: Энергоатомиздат, 1992. – 543 с.

6 **Москаленко, В. В.** Электрический привод : учебник / В. В. Москаленко. – Москва: ИНФРА-М, 2022. – 364 с.

7 **Москаленко, В. В.** Электрический привод : учебное пособие / В. В. Москаленко. – Москва: Мастерство; Высшая школа, 2000. – 368 с.

8 **Фираго, Б. И.** Векторные системы управления электроприводами: учебное пособие для студентов учреждений высшего образования по специальности «Автоматизированные электроприводы» / Б. И. Фираго, Д. С. Васильев. – Минск: Вышэйшая школа, 2016. – 158 с.: ил.

9 **Фираго, Б. И.** Расчеты по электроприводу производственных машин и механизмов: учебное пособие для вузов по специальности «Автоматизированные электроприводы» / Б. И. Фираго. – Минск: Техноперспектива, 2012. – 639 с.